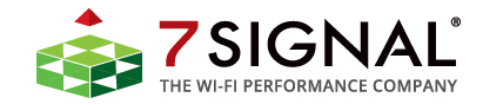

# *EyeQ and REST API User Guide*

# **PREFACE**

#### **Document scope**

This document is aimed at users who use EyeQ Dashboard to review and define status of the Wi-Fi network.

This document does not describe how the software is installed and how to handle the monitoring station. This is found in 7signal Sapphire Deployment Guide. To get guidance on how to interpret the measurements, please turn to the *7signal Sapphire Analyzer User Guide*.

## **FCC Compliance**

#### **Human RF Exposure**

*This equipment complies with the FCC RF radiation exposure limits set forth for an uncontrolled environment. This equipment should be installed and operated with a minimum distance of 20 centimetres between the radiator and your body.*

*This transmitter must not be co-located or operating in conjunction with any other antenna or transmitter.*

*The antennas used for this transmitter must be installed to provide a separation distance of at least 20cm from all persons and must not be located or operating in conjunction with any other antenna or transmitter.*

#### **Part 15**

*This equipment has been tested and found to comply with the limits for a Class A digital device, pursuant to part 15 of the FCC Rules. These limits are designed to provide reasonable protection against harmful interference when the equipment is operated in a commercial environment. This equipment generates, uses, and can radiate radio frequency energy and, if not installed and used in accordance with the instruction manual, may cause harmful interference to radio communications. Operation of this equipment in a residential area is likely to cause harmful interference in which case the user will be required to correct the interference at their own expense.*

#### **Antenna**

*This device has been designed to operate on internal antennas or with an external patch type antenna having a maximum gain of 6dBi. Antennas having a gain greater than 6dBi are strictly prohibited for use with this device. The required antenna impedance is 50 ohms.*

#### **Notes to the user**

*Any unauthorized modification of 7signal products may result in a violation of FCC requirements which would void the user's authority to operate the equipment.*

- The FCC ID for the 7signal Sapphire Eye IEEE802.11a/b/g Eye Unit is YLF-2010-08-APU2.
- The FCC ID for the 7signal Sapphire Eye, Model 1001 (802.11a/b/g/n), is YLF-EYE-ABGN-APU3
- The FCC ID for the 7signal Sapphire Eye, Model 2001 (802.11a/b/g/n) is YLF-INEY2001.
- The 7signal Sapphire Eye Model 2100 (802.11a/b/g/n/ac) Contains FCC ID: YLFSE2100WL.
- The 7signal Sapphire Eye Model 500 (802.11a/b/g/n/ac) Contains FCC ID: YLFSE2100WL.
- The 7signal Sapphire Eye Model 2200 (802.11a/b/g/n/ac-wave2) FCC ID: YLFSE2200.

#### **Industry Canada Compliance**

- The Industry Canada ID for 7 signal Sapphire Eye, Model 2001 (802.11a/b/g/n) is 11766A-INEY2001
- The 7signal Sapphire Eye Model 2100 (802.11a/b/g/n/ac) Contains IC: 11766A-2100WL.
- The 7signal Sapphire Eye Model 500 (802.11a/b/g/n/ac) Contains IC: 11766A-2100WL.
- The 7signal Sapphire Eye Model 2200 (802.11a/b/g/n/ac) IC: 11766A-2200.

This Class A digital apparatus complies with Canadian ICES-003.

Cet appareil numérique de la classe A est conforme à la norme NMB-003 du Canada.

*This device complies with Industry Canada licence-exempt RSS standard(s). Operation is subject to the following two conditions: (1) this device may not cause interference, and (2) this device must accept any interference, including interference that may cause undesired operation of the device.*

*Le présent appareil est conforme aux CNR d'Industrie Canada applicables aux appareils radio exempts de licence. L'exploitation est autorisée aux deux conditions suivantes : (1) l'appareil ne doit pas produire de brouillage, et (2) l'utilisateur de l'appareil doit accepter tout brouillage radioélectrique subi, même si le brouillage est susceptible d'en compromettre le fonctionnement.*

#### **Limitations in 5GHz Radar and Mobile Satellite Bands:**

- (i) the maximum antenna gain permitted for devices in the bands 5250-5350 MHz and 5470-5725 MHz shall comply with the EIRP limit; and
- (ii) the maximum antenna gain permitted for devices in the band 5725-5825 MHz shall comply with the EIRP limits specified for point-to-point and non point-to-point operation as appropriate.
- *(i) le gain maximal d'antenne permis pour les dispositifs utilisant les bandes 5 250-5 350 MHz et 5 470-5 725 MHz doit se conformer à la limite de p.i.r.e.;*
- *(ii) le gain maximal d'antenne permis (pour les dispositifs utilisant la bande 5 725-5 825 MHz) doit se conformer à la limite de p.i.r.e. spécifiée pour l'exploitation point à point et non point à point, selon le cas.*

Note: High-power radars are allocated as primary users (i.e. priority users) of the bands 5250- 5350 MHz and 5650-5850 MHz and these radars could cause interference and/or damage to LE-LAN devices.

*De plus, les utilisateurs devraient aussi être avisés que les utilisateurs de radars de haute puissance sont désignés utilisateurs principaux (c.-à-d., qu'ils ont la priorité) pour les bandes 5 250-5 350 MHz et 5 650-5 850 MHz et que ces radars pourraient causer du brouillage et/ou des dommages aux dispositifs LAN-EL.*

EyeQ and REST API User Guide

Release 8.2

# **EU DECLARATION OF CONFORMITY**

**With regard to the Radio Equipment Directive 2014/53/EC**

We:

7signal Solutions, Inc. 6155 Rockside Rd, Suite 110 Independence, OH 44131

Declare under our sole responsibility that the products,

Sapphire Eye 2100 Sapphire Eye 500

Fulfill the essential requirements of the Radio Equipment Directive/53/EC.

The following standards were applied:

**Radio EN 300.328-2 V2.1.1 (2016); EN 301 893 V2.1.0 (2017-03); EN 302 502 V1.2.1 (2008-07)**

**EMC EN 301 489-17 v3.1.1 (2017); EN 301.489-1 v2.1.1 (2016) EN 61000-3-2:2014; EN 61000-3-3:2013**

#### **Safety EN60950-1:2013, A2; LVD 2006/95/EC**

The conformity assessment procedure referred to in Article 3 and Annex II of the Radio Equipment Directive 2014/53/EC has been followed.

The product carries the CE Mark:

# $\epsilon$

Date & Place of Issue: 7 August 2017, Independence, Ohio

#### **Mexico**

Radio: IFT #: RCP7S2117-1621 Safety: NOM-001

Non-interference:

La operación de este equipo está sujeta a las siguientes dos condiciones: (1) es posible que este equipo o dispositivo no cause interferencia perjudicial y (2) este equipo o dispositivo debe aceptar cualquier interferencia, incluyendo la que pueda causar su operación no deseada.

## Compliance statements for India, Singapore, China for the manual

#### INDIA: Model 2100 operating at 2400-2483.5MHz: ETA #: 2923/17-RLO(WR) Model 2100 operating at 5180-5320MHz & 5745-5825MHz: ETA #: 2935/17-RLO(WR)

Singapore: Model 2100: Complies with IMDA Standards DA103787

China: Model 2100: CMIIT ID: 2018AJ1640

#### **Contact information**

Contact us at 7signal

- 
- by mail: 6155 Rockside Road, Suite 110, Independence, Ohio 44131, USA • by phone: 216-777-2900
- - support: support@7signal.com

7signal Sapphire

EyeQ and REST API User Guide

# **TABLE OF CONTENTS**

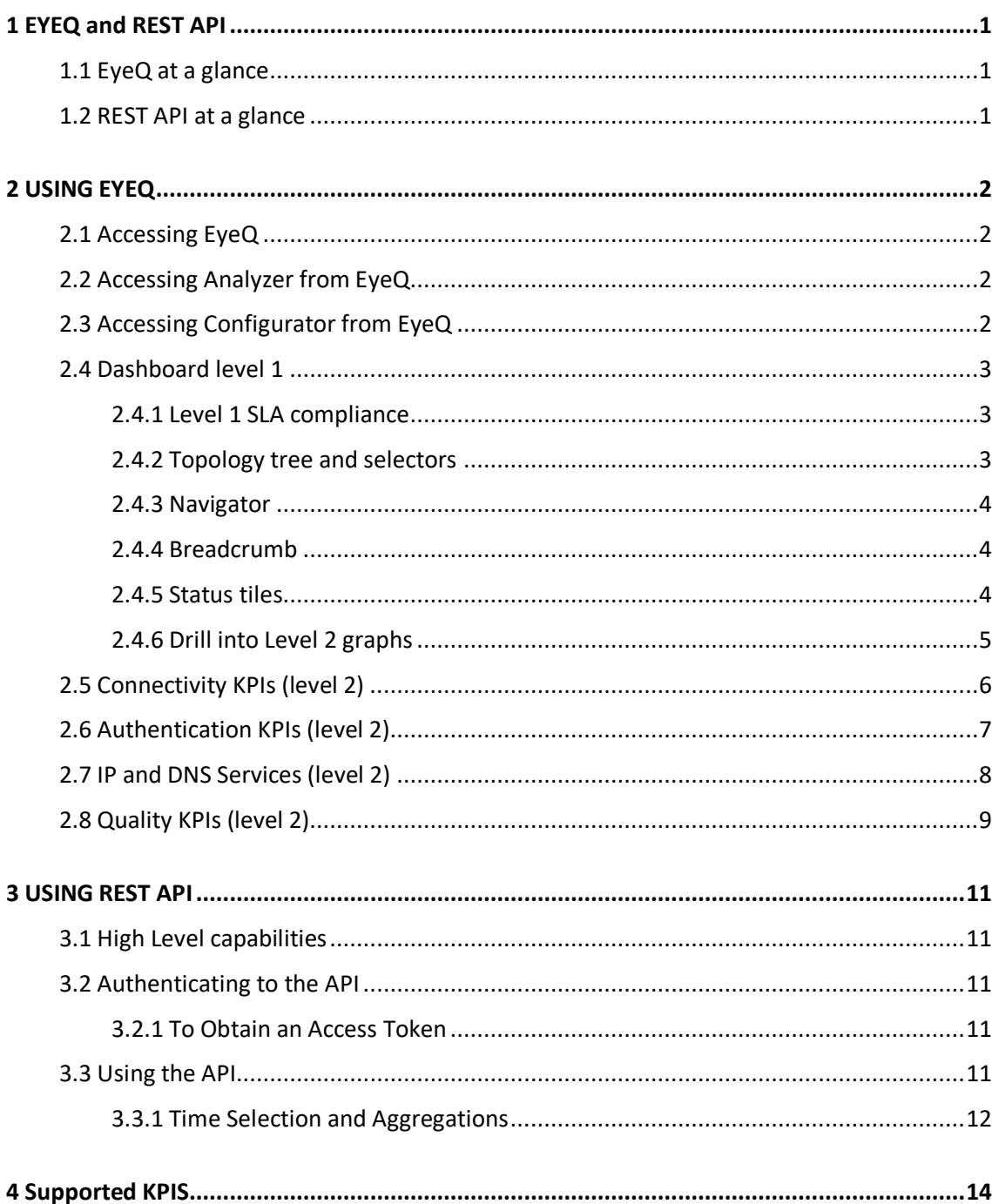

vi

## **1 EYEQ AND REST API**

Sapphire EyeQ is the central user interface for all Sapphire functions. EyeQ Dashboard is a browser application for viewing network performance at a glance. EyeQ also offers access to Analyzer and Configurator functionalities. EyeQ uses an open REST API towards 7signal Carat engine and database.

REST API enables make queries to 7signal database and receive information to be displayed in other systems.

#### **1.1 EyeQ at a glance**

EyeQ provides users a quick view to most essential aspects of Wi-Fi network service and performance. These include compliance against targeted performance with Authentication, IP and DNS services, Connectivity and Quality. User may also drill into each four metrics and review next level metrics, which contribute to the value. Login and authentication is similar to the Configurator and Analyzer and uses the same credentials and access rights. EyeQ also provides access to Analyzer and Configurator.

#### **1.2 REST API at a glance**

REST API allows other systems making queries and receiving the same Key Performance Indicator (KPI) information as displayed in EyeQ Dashboard. API allows user defining the time of interest, averaging period, aggregation and the KPI itself.

# **2 USING EYEQ**

## **2.1 Accessing EyeQ**

EyeQ can be accessed with web browser from Carat server IP address.

Example:

**Analyzer URL:**

https://148.251.233.34/7signal/portal/SapphireLoupe

#### **EyeQ URL:**

https://148.251.233.34/eyeq/

Note: *eyeq* must be written in lower case.

#### **2.2 Accessing Analyzer from EyeQ**

Analyzer is web application, which is launched from Analyzer link. Analyzer uses the same credentials as the EyeQ.

Analyzer provider detailed analytics capabilities on all KPIs.

For instruction on using Analyzer, please refer to Analyzer User Guide.

#### **2.3 Accessing Configurator from EyeQ**

Configurator is a Java application, which is launched through a WebSwing session and can be fully operated though a browser window. Clicking configurator opens in a new browser tab like Analyzer. Configurator uses the same credentials as the EyeQ.

Only one active Configurator session/user account is allowed at a given time. Closing Configurator can be done by logging out and closing the tab. Alternatively Configurator can be also closed directly by closing the tab. Configurator session will be automatically terminated in 15 seconds after the tab has been closed. Note: Opening another Configurator session will automatically terminate the previous session and maintains only one active session at a time.

Number of parallel and simultaneous configurator sessions in enterprise setups is limited by default to 10.

For instructions on using Configurator, please refer to Carat User Guide.

EyeQ and REST API User Guide

7signal Sapphire EyeQ and REST API User Guide Release

Release 8.2

 $8.2$ 

## **2.4 Dashboard level 1**

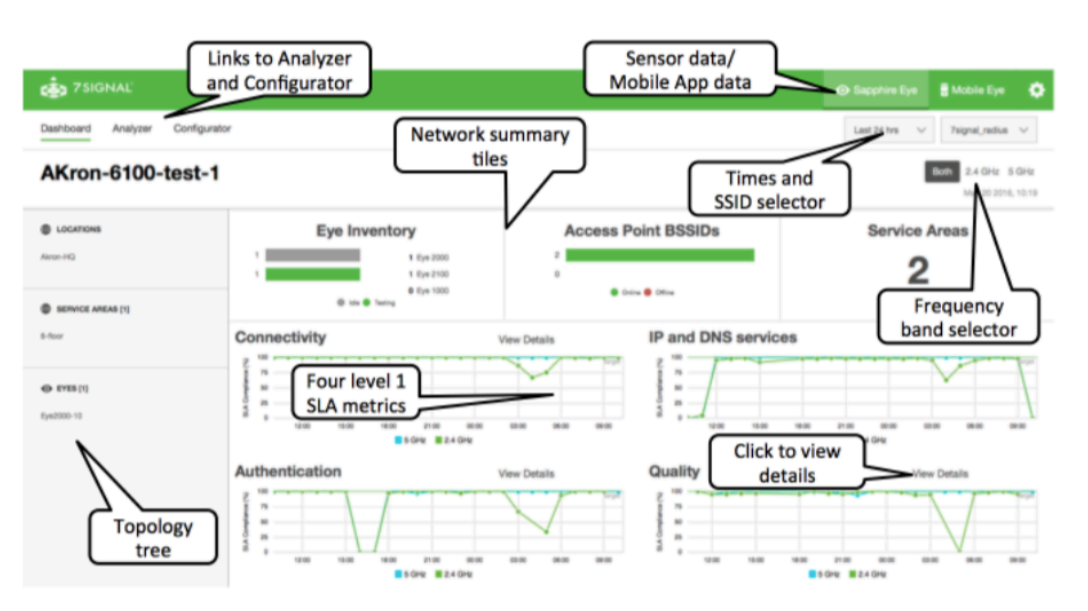

#### **2.4.1 Level 1 SLA compliance**

Four top level graphs indicate SLA compliance against set target values in each KPI category. Goal is to keep SLA compliance at 100%.

Each four Level 1 SLA metric is calculated based on several Level 2 SLA metrics. The ones included in the level 1 SLA are defined in the Level 2 view.

Compliance is calculated against target levels, which can be adjusted based on network baseline performance. Default values are used, if no custom values have been defined. SLA settings are defined with Carat management GUI.

#### **2.4.2 Topology tree and selectors**

Selecting one item in topology tree with narrow down data selection accordingly. Graphs will be updated to reflect the performance in the selected area/element.

Time selector allows choosing views between last 1 hour, 12 hours, 24 hours, 7 days, 30 days, 90 days and custom. Time average selector can be used to vary granularity of the presented graphs. Longer averages yield cleaner graphs but may miss important events during the used minimum time period.

SSID selector is used to choose which network/SSID data is presented.

Frequency band selector allows presenting 2.4 GHz network data, 5 GHz network data or both simultaneously.

"View details" link takes user to the Level 2 view for the selected KPI.

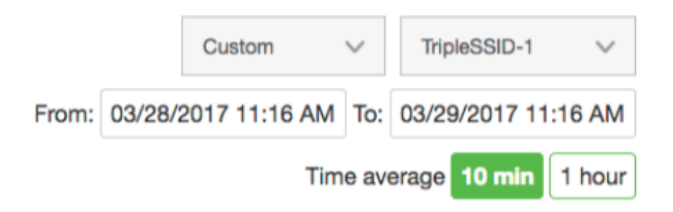

Time, time average and SSID selector allow narrowing down the graphed data

EyeQ refreshes graphs automatically every 5 minutes.

#### **2.4.3 Navigator**

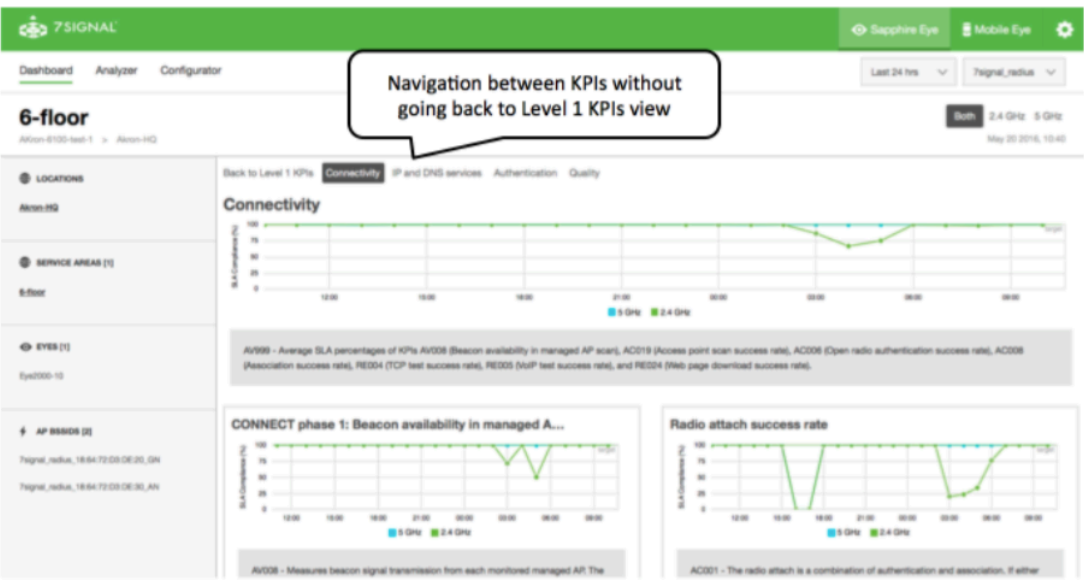

Navigator comes visible on the second level of KPIs. It allows moving "sideways" between KPIs.

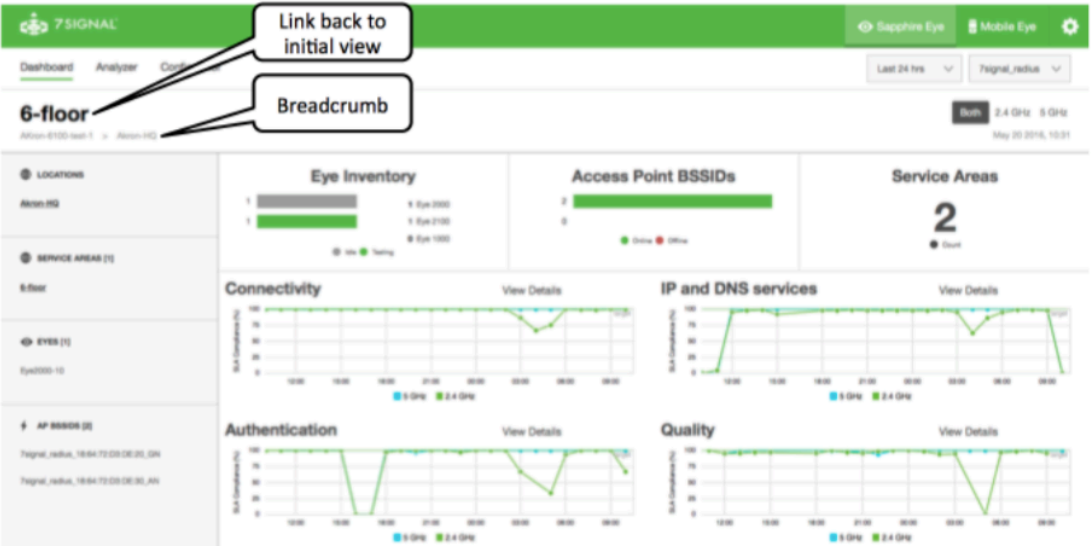

#### **2.4.4 Breadcrumb**

Breadcrumb is an active link and allows user to move quickly back to higher level in topology. User may go back to initial view by clicking the organization name.

#### **2.4.5 Status tiles**

Status tiles present overview of the whole monitored network. Data is based on collected information during the last one hour.

• "Eye inventory" shows active and idle sensors as well as type of sensors in the network. "Active" means that sensor has been configured and is actively measuring according to a test profile. "Idle" means that sensor is not measuring but has been registered to Carat.

- "Access Point BSSIDs" indicates how many BSSIDs offer network connectivity. Data is calculated based on successful associations and authentications during the previous two hours times period. BSSID is included in the tile if there have been at least two association and authentication attempts during the last two hours. BSSID is reported to be online if at least one of the attempts was successful. If there have been at least two attempts but no success during the two hour period, BSSID is considered to be offline.
- "Service areas" indicates the quantity of monitored service areas.

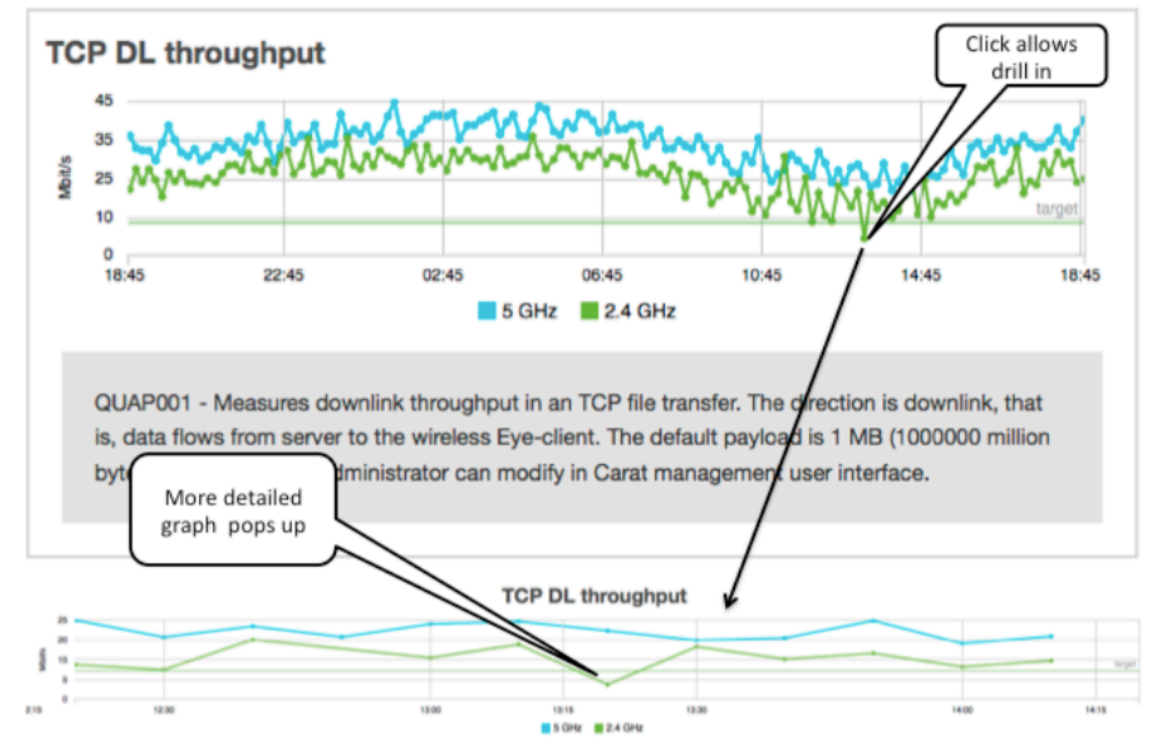

#### **2.4.6 Drill into Level 2 graphs**

User may drill in to certain interesting data point. A more detailed graph is presented in a new window.

EyeQ and REST API User Guide

7signal Sapphire EyeQ and REST API User Guide Release 8.2

Release 8.2

## **2.5 Connectivity KPIs (level 2)**

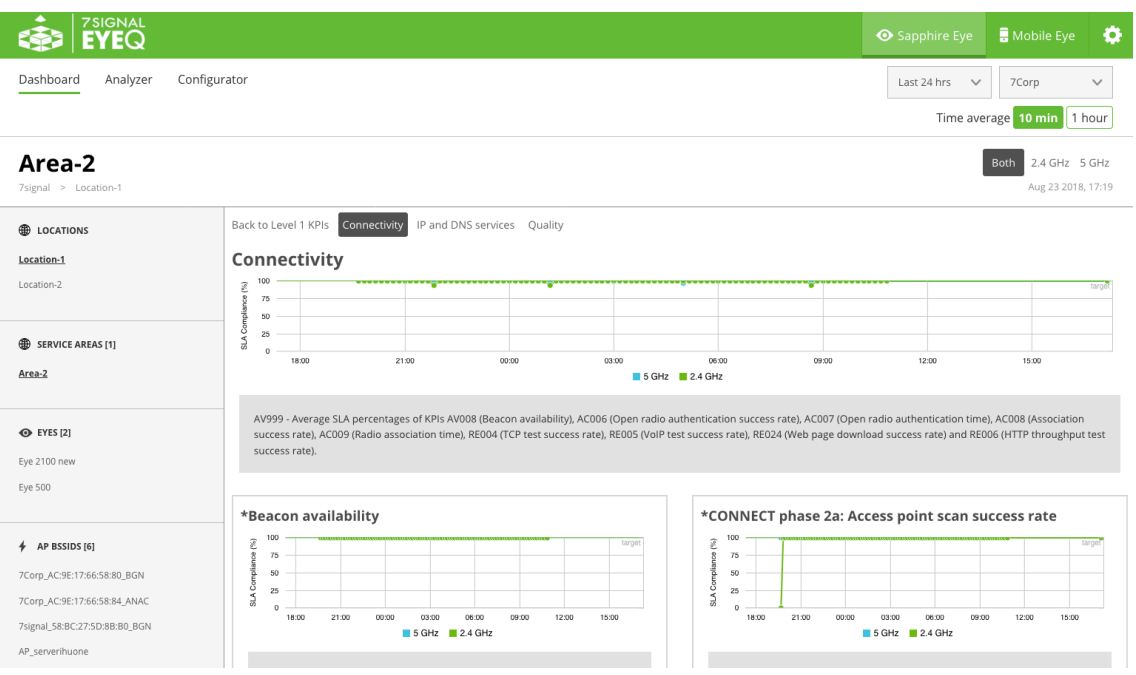

Each level 2 view provides the overall SLA compliance % metric as the top line graph. This graph is the same as can be seen in the Level 1 summary view. This is called here "Connectivity" and scale is %. Connectivity KPI is calculated as an average of several Level 2 KPIs.

Connectivity includes the following Level 2 KPIs

- 1. \*Beacon availability
- 2. CONNECT phase 2a: Access point scan success rate
- 3. \*CONNECT phase 2b: Open radio authentication success rate
- 4. \*CONNECT phase 2b: Open radio authentication time
- 5. \*CONNECT phase 2c: Radio association success rate
- 6. \*CONNECT phase 2c: Radio association time
- 7. \*HTTP throughput test success rate
- 8. \*VOIP test success rate
- 9. \*Web page download success rate

Symbol \* is used to indicate which level 2 KPIs are included in the Connectivity Level 1 SLA compliance %.

## **2.6 Authentication KPIs (level 2)**

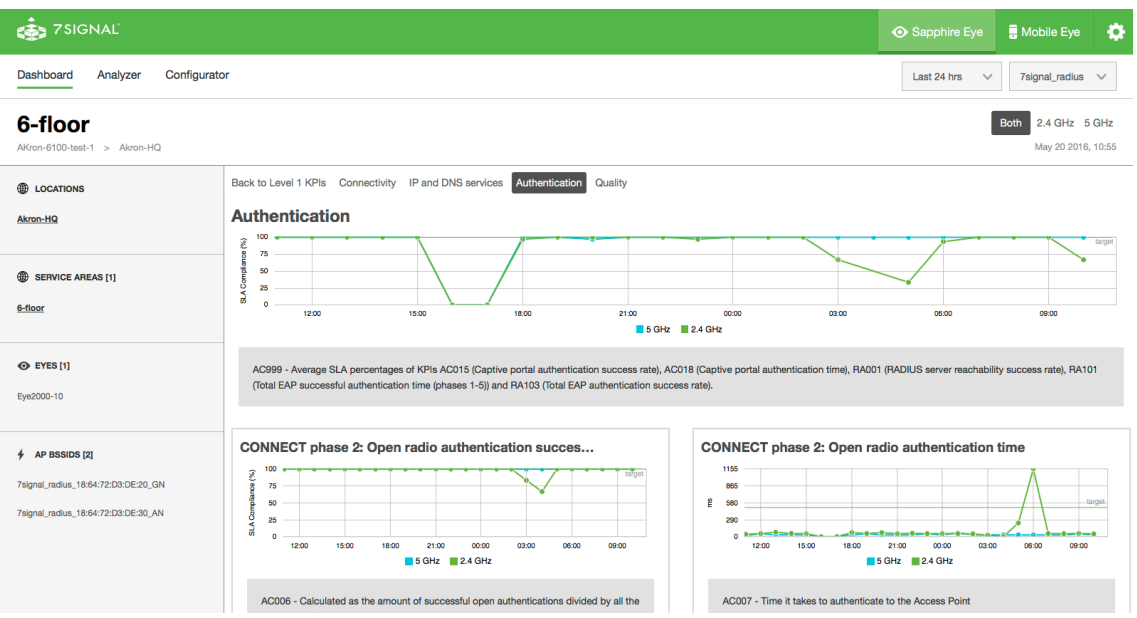

Authentication Level 2 metrics present mode details of authentication process. Authentication process is split to multiple phases. For each phase, success rate and required time are presented.

Authentication includes the following Level 2 metrics:

- 1. \*Captive portal authentication success rate
- 2. \*Captive portal authentication time
- 3. \*RADIUS server reachability success rate
- 4. Number of EAP authentication attempts
- 5. \*Total EAP authentication success rate
- 6. \*Total EAP successful authentication time
- 7. RADIUS phase 1: Association completed to EAP authentication started success rate
- 8. RADIUS phase 1: Time from association completed to EAP authentication started
- 9. RADIUS phase 2: EAP method proposed by the server success rate
- 10. RADIUS phase 2: Time to EAP proposed method received from the server
- 11. RADIUS phase 3: EAP selected method success rate
- 12. RADIUS phase 3: Time to EAP method selected
- 13. RADIUS phase 4a: EAP peer certificate validation success rate
- 14. RADIUS phase 4a: Time to EAP peer certificate validation
- 15. RADIUS phase 5: EAP authentication completed success rate
- 16. RADIUS phase 5: Time to EAP authentication completed

If certain services are not used, like captive portal, graph will not be visible at all. Graphs are presented when there is data.

Symbol \* is used to indicate which level 2 KPIs are included in the Authentication Level 1 SLA compliance %.

EyeQ and REST API User Guide

7signal Sapphire EyeQ and REST API User Guide Release 8.2

Release 8.2

## **2.7 IP and DNS Services (level 2)**

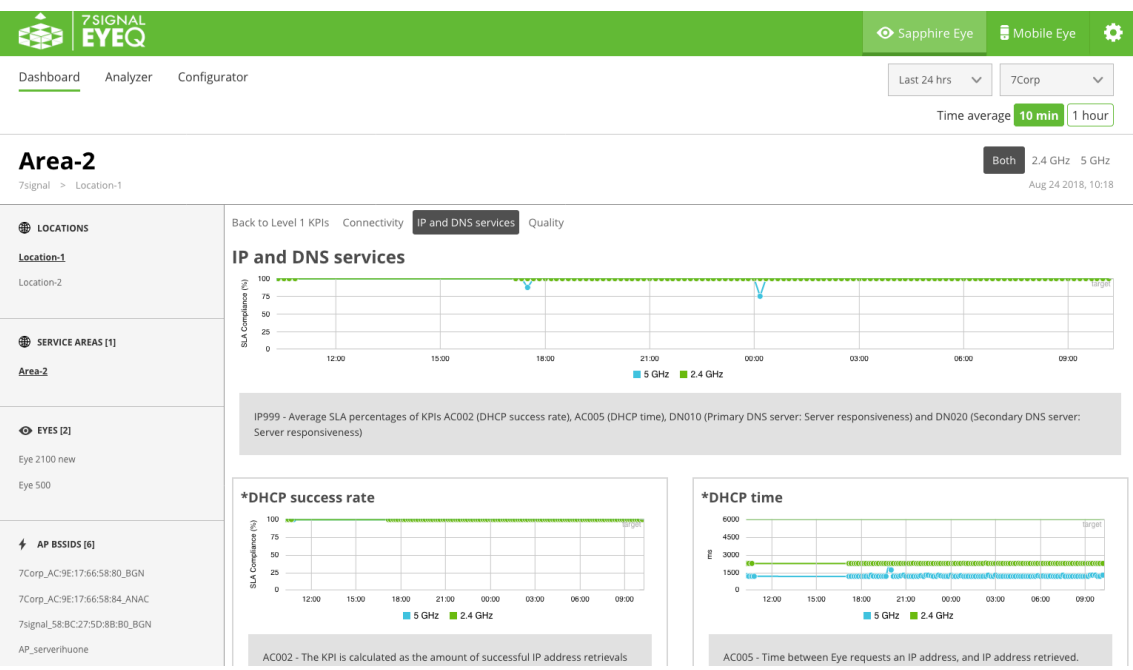

IP and DNS services SLA % is calculated based on success and duration of IP and DNS services.

IP and DNS services process includes as well several phases. Success rate and duration is presented for each phase.

IP and DNS services includes the following Level 2 metrics:

- 1. \*DHCP success rate
- 2. \*DHCP time
- 3. \*Primary DNS server: Server responsiveness
- 4. \*Secondary DNS server: Server responsiveness
- 5. DHCP: Host reachability success rate
- 6. DHCP phase 1: DHCP discovery made success rate
- 7. DHCP phase 2: DHCP offer received success rate
- 8. DHCP phase 2: Time to DHCP offer received
- 9. DHCP phase 3: DHCP request made success rate
- 10. DHCP phase 3: Time to DHCP request made
- 11. DHCP phase 4: DHCP ACK received success rate
- 12. DHCP phase 4: Time to DHCP ACK received
- 13. Primary DNS server: Query success rate (Authoritative)
- 14. Primary DNS server: Successful query time (Authoritative)
- 15. Secondary DNS server: Query success rate (Authoritative)
- 16. Secondary DNS server: Successful query time (Authoritative)

Symbol \* is used to indicate which level 2 KPIs are included in the IP and DNS services Level 1 SLA compliance %.

EyeQ and REST API User Guide

7signal Sapphire EyeQ and REST API User Guide Release 8.2

Release 8.2

#### **2.8 Quality KPIs (level 2)**

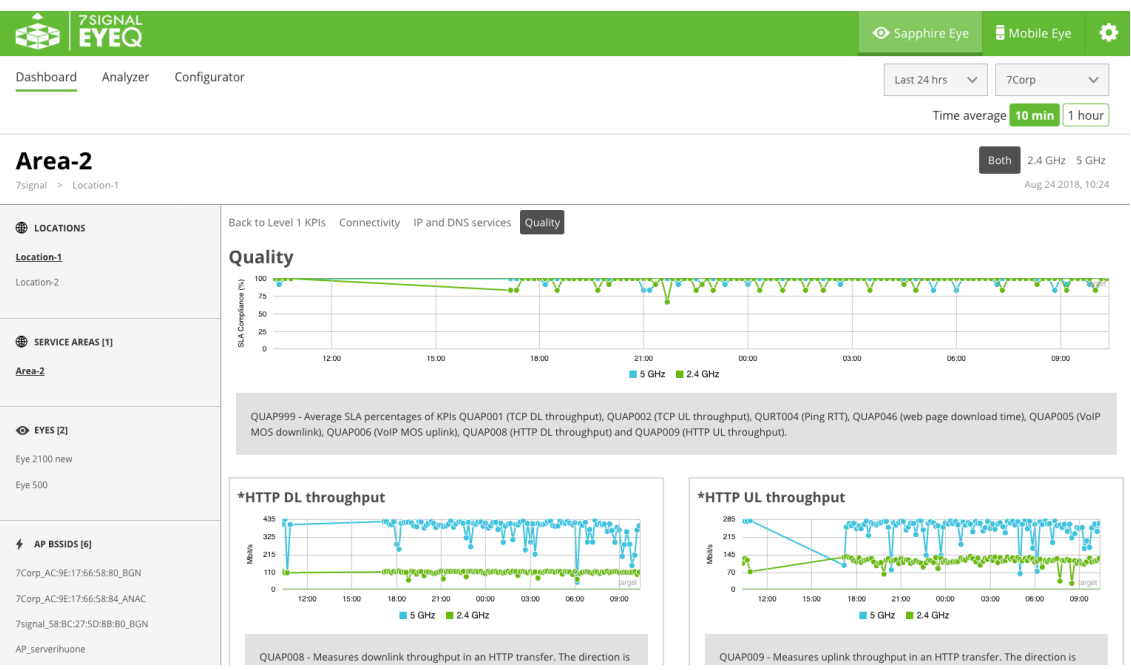

Quality SLA % includes several quality metrics for Wi-Fi connection. SLA % is calculated as an average of several KPIs.

- 1. \*TCP DL throughput
- 2. \*TCP UL throughput
- 3. \*HTTP DL throughput
- 4. \*HTTP UL throughput
- 5. \*Ping RTT
- 6. \*Web page download time
- 7. \*VoIP MOS downlink (listening)
- 8. \*VoIP MOS uplink (talking)
- 9. Packet loss in VoIP test
- 10. Jitter in VoIP test
- 11. Signal strength
- 12. AP signal to noise level at Eye
- 13. AP retries
- 14. Client retries
- 15. Channel utilization
- 16. Number of clients per AP
- 17. QBSS channel utilization
- 18. QBSS station count

Symbol \* is used to indicate which level 2 KPIs are included in the Quality Level 1 SLA compliance %.

For more detailed analysis, user may choose to log in to Analyzer for deeper analysis capabilities.

## **3 USING REST API**

#### **3.1 High Level capabilities**

In 7.1-0.0, the API implementation provides the following capabilities

- Organization information
- Reports for KPIs

#### **3.2 Authenticating to the API**

Before you get started, you need to first authenticate to the API. All APIs are protected using the OAuth 2.0 protocol. Accessing the API begins by providing both a Client name and Client secret, as well as a username and password—the same username and password your account uses on the Analyzer and/or Carat GUI. Once authenticated, you will receive an "access token". Including this bearer "access token" in your API calls going forward will keep your access to the API.

Client name: api-access

Client password: cdbff430-8353-45d2-a9f5-d19969dda406

#### **3.2.1 To Obtain an Access Token**

- 1. HTTP POST to https://[analyzer hostname or IP]/carat-api/oauth/token -Include the client name and secret as HTTP Basic Auth parameters -Include the "Content-Type : application/x-www-form-urlencoded" Header
- 2. -Include the following as data:

```
 grant_type=password&
 username=[carat username]&
 password=[carat password]
```
3. If authentication is successful, a token in JSON format is returned:

```
 {"access_token": "e1037d24-18b0-42b1-a05b-59cb53262910",
"token type": "bearer"
```

```
 "refresh_token": "5e57e32b-b0ca-4793-a558-0d4718ed3ae2",
```

```
 "expires_in": 43199,
```

```
 "scope": "api"}
```
4. Include this token in all of the http request headers like so to enable access to the requested resources:

```
 "Authorization: Bearer e1037d24-18b0-42b1-a05b-59cb53262910"
```
#### **3.3 Using the API**

Once you are authenticated to the API, you can make various requests to the API. To start off, it could be helpful to get the full listing of organizations, locations, or service areas, access points, or wireless networks available to your user on your Carat, with the following calls:

GET https://[IP]/carat-api/organization

GET https://[IP]/carat-api/location

GET https://[IP]/carat-api/service-area

GET https://[IP]/carat-api/wireless-network

GET https://[IP]/carat-api/access-point

These responses will include arrays of the topology elements available in your user account. Every object has associated links embedded in the response, which allows you to learn more about different requests that can be made to the API, following the HATEOAS REST navigation standards. Additionally, extra related objects get embedded within the response for convenience. As an example, if your organization ID is 5, you can get a response with detailed information about the organization, some top-level KPIs and their results, and other related topology elements by making the following call:

GET https://[IP]/carat-api/organization/5

Another very useful endpoint is the KPI endpoint, which allows you to run a single or multiple KPI reports for a topology element. For example:

GET https://[IP]/carat-api/kpi/orgnanization/5/AV999,AC999,RA001

This request will return reports for KPI codes AV999, AC999, and RA001, if such reports are available.

#### **3.3.1 Time Selection and Aggregations**

Each reporting endpoint (topology endpoints and the KPI endpoint) has the ability to select a certain time range of data collection, as well as aggregations for specific time resolutions in the data returned.

The optional parameters for this are start-time, end-time, or timelimit for time selection, and averaging for aggregation. The averaging will combine all results within that time window and average them, spacing the results evenly, for example, every 10 minutes. Time is formatted in standard ISO-8601 format. The timelimit parameter is useful for obtaining data from the last specified time-period—such as for the last day or the last week, without formatting your own time parameter.

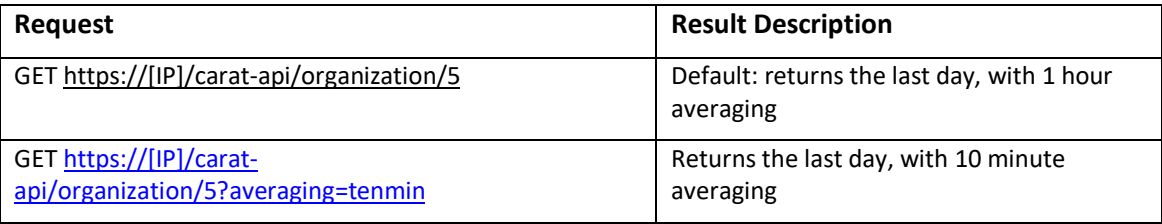

Below are some sample requests you could make:

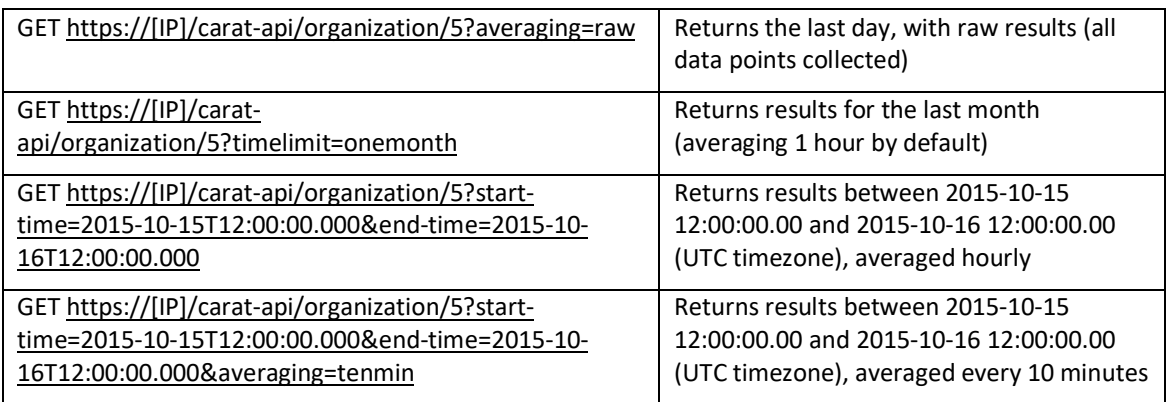

For a more complete documentation of the available calls in the API, please visit the documentation at https://east1.cloud.7signal.com/carat-api/swagger-ui.html

## **4 SUPPORTED KPIS**

Sapphire Carat gathers and stores data obtained from automated test to the database. 7signal API offer the following KPIs.

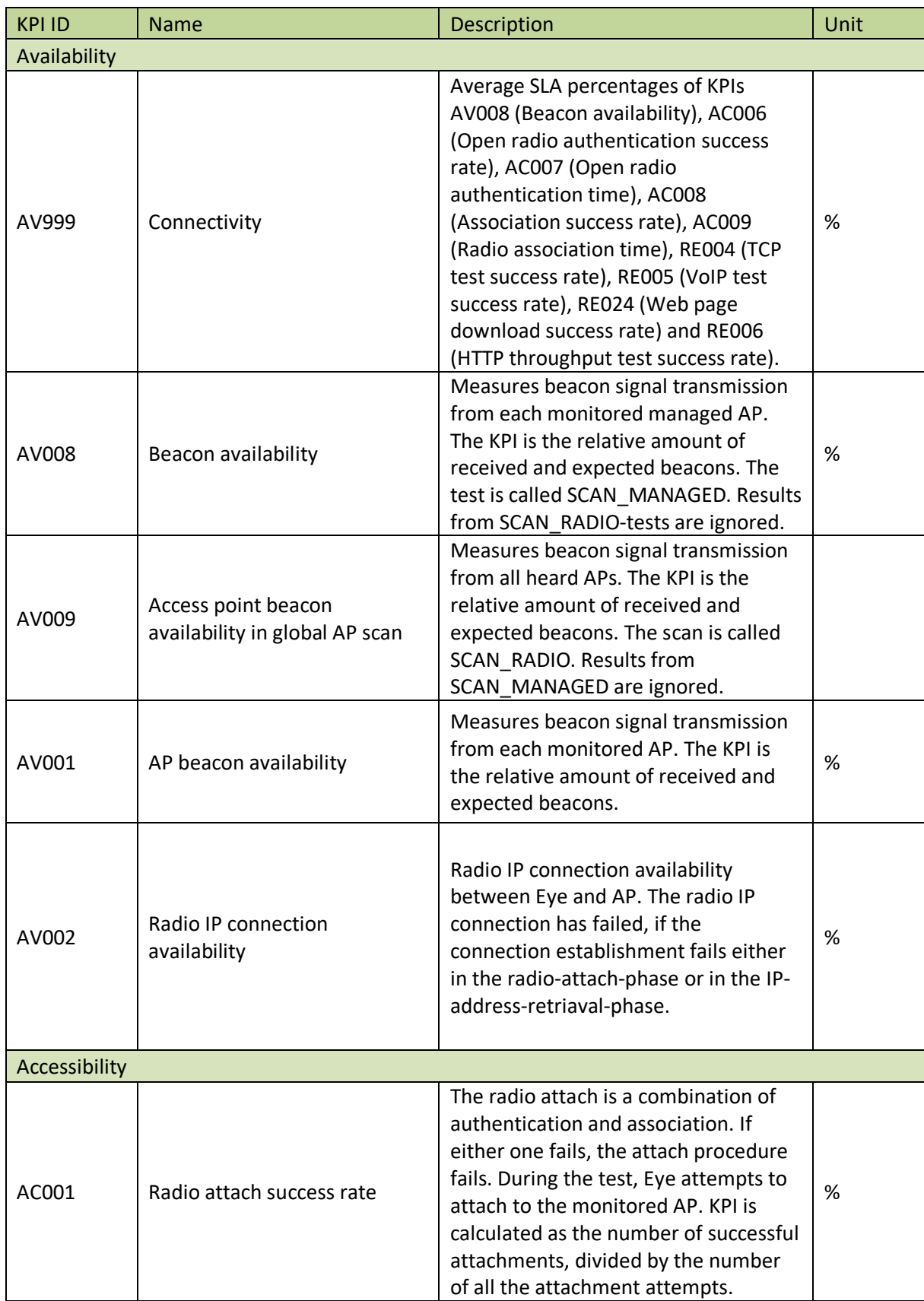

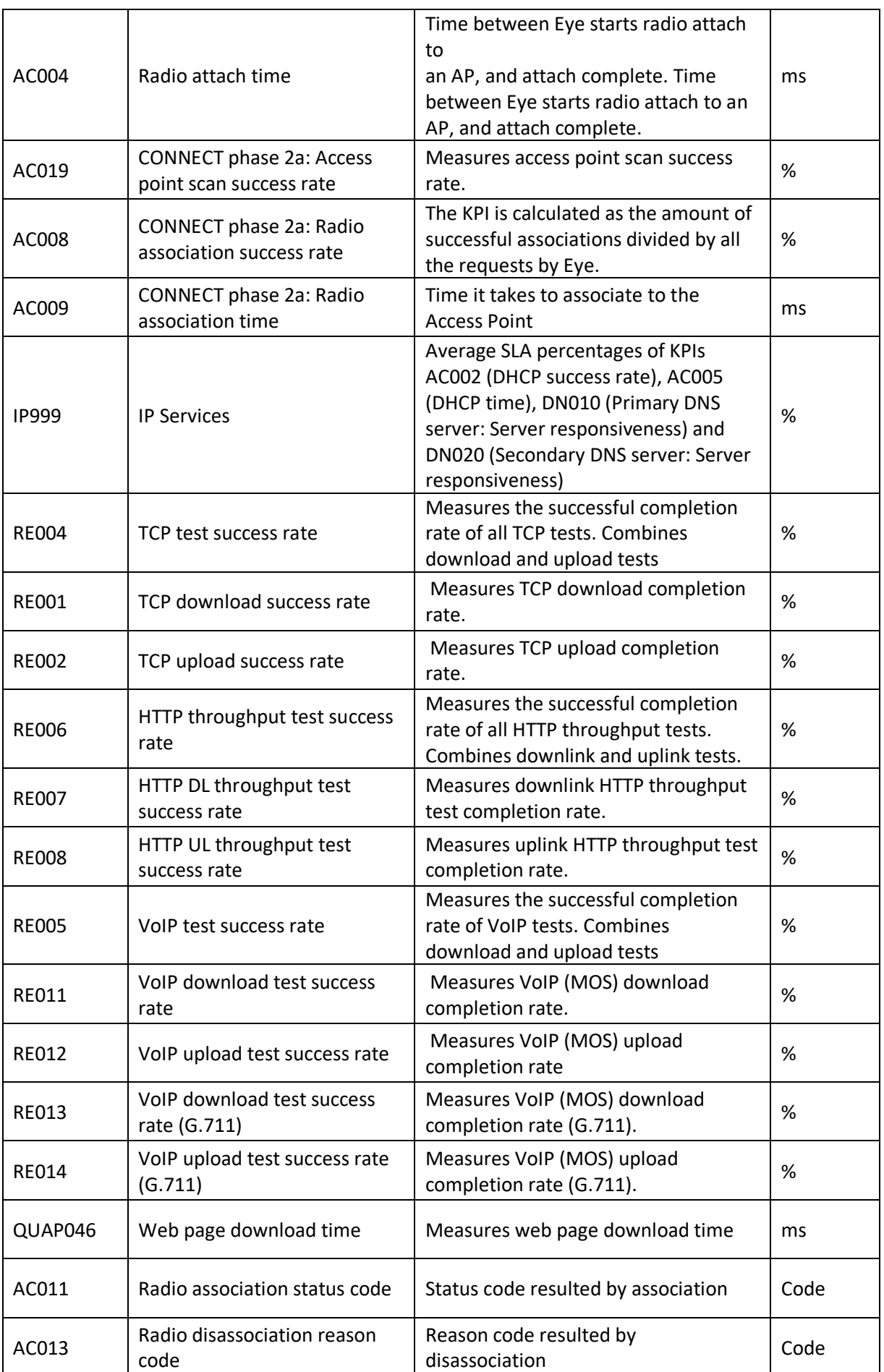

EyeQ and REST API User Guide

7signal Sapphire EyeQ and REST API User Guide Release 8.2

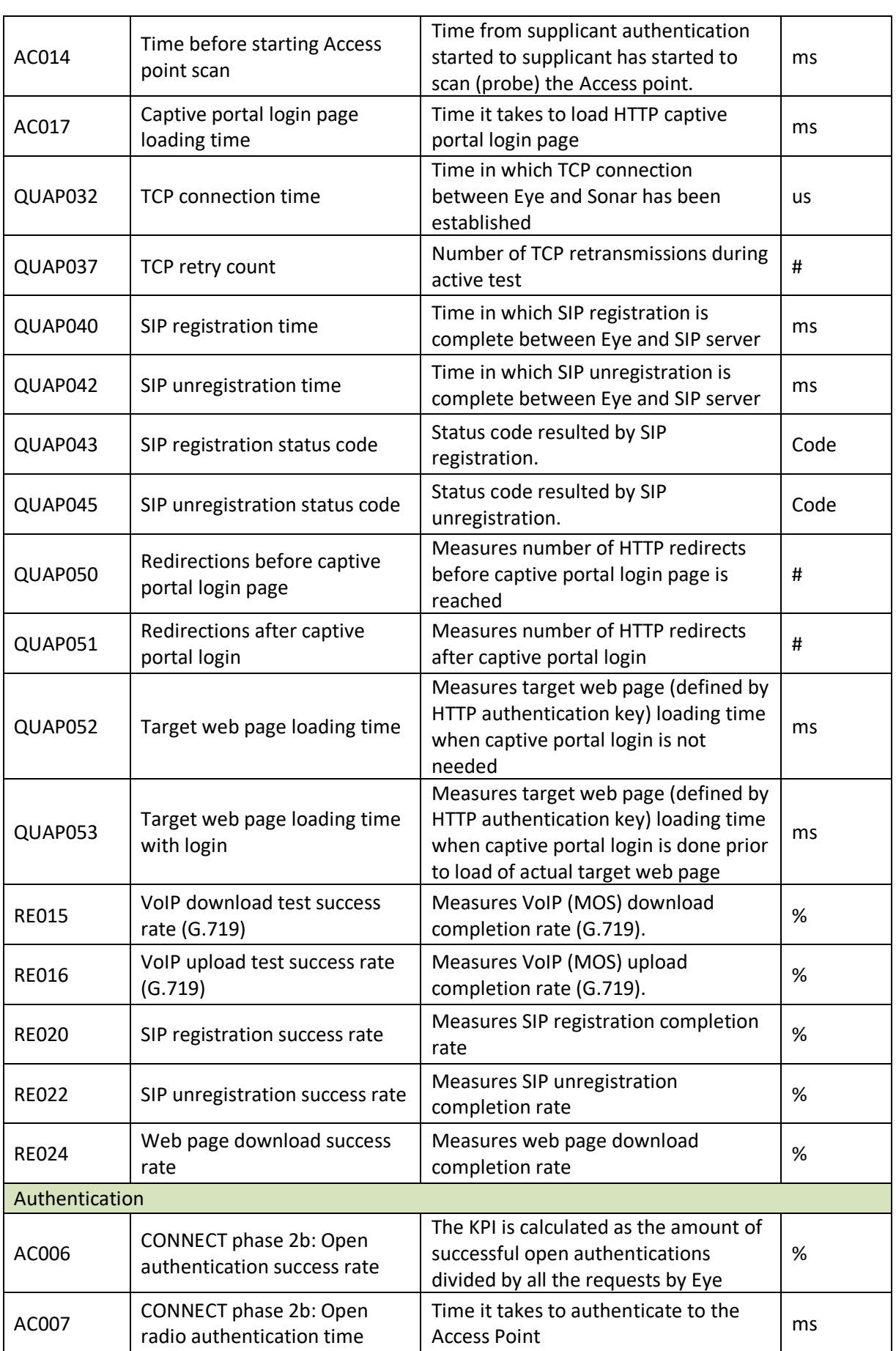

7signal Sapphire EyeQ and REST API User Guide Release 8.2 7signal Sapphire EyeQ and REST API User Guide Release 8.2

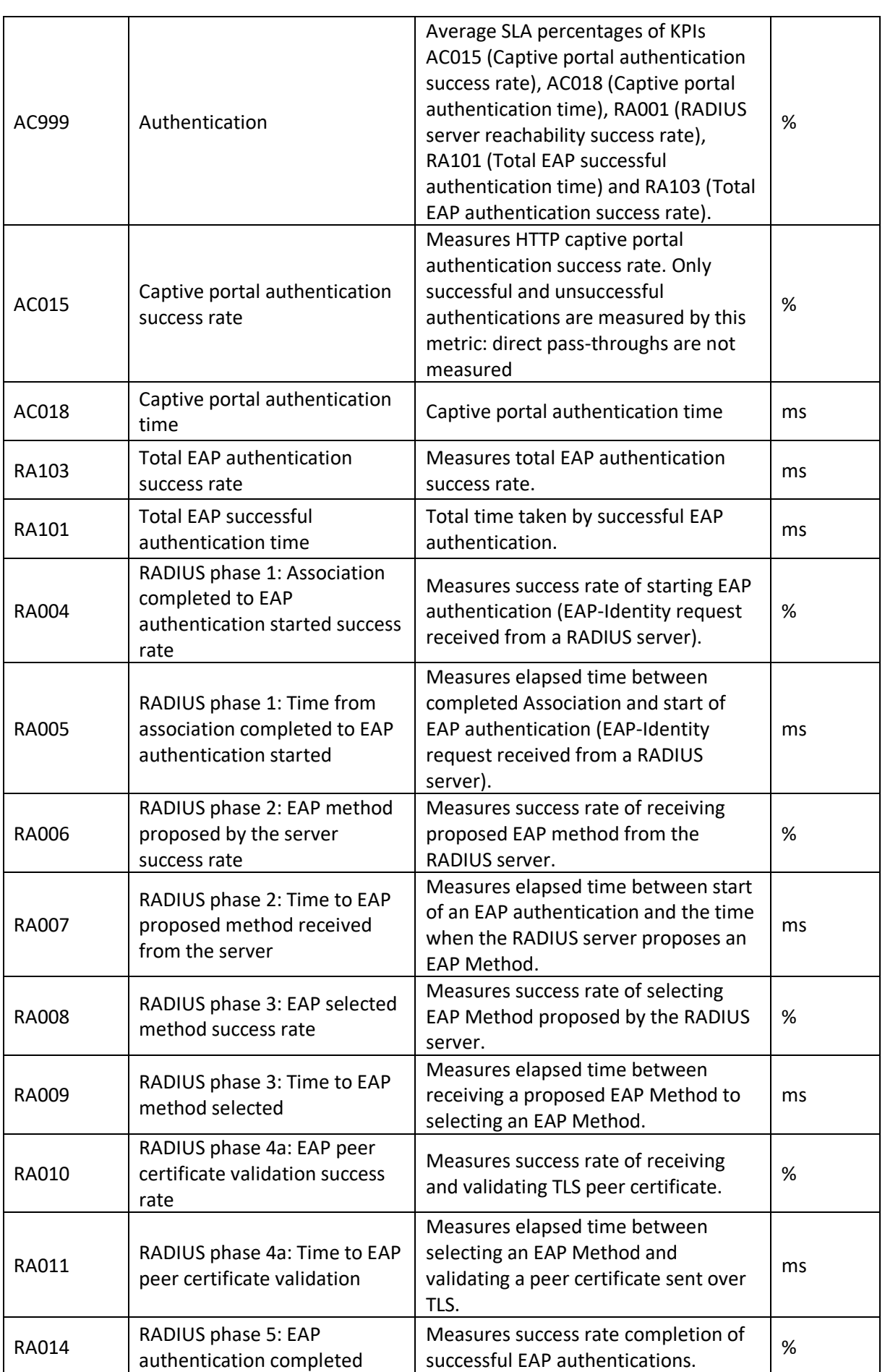

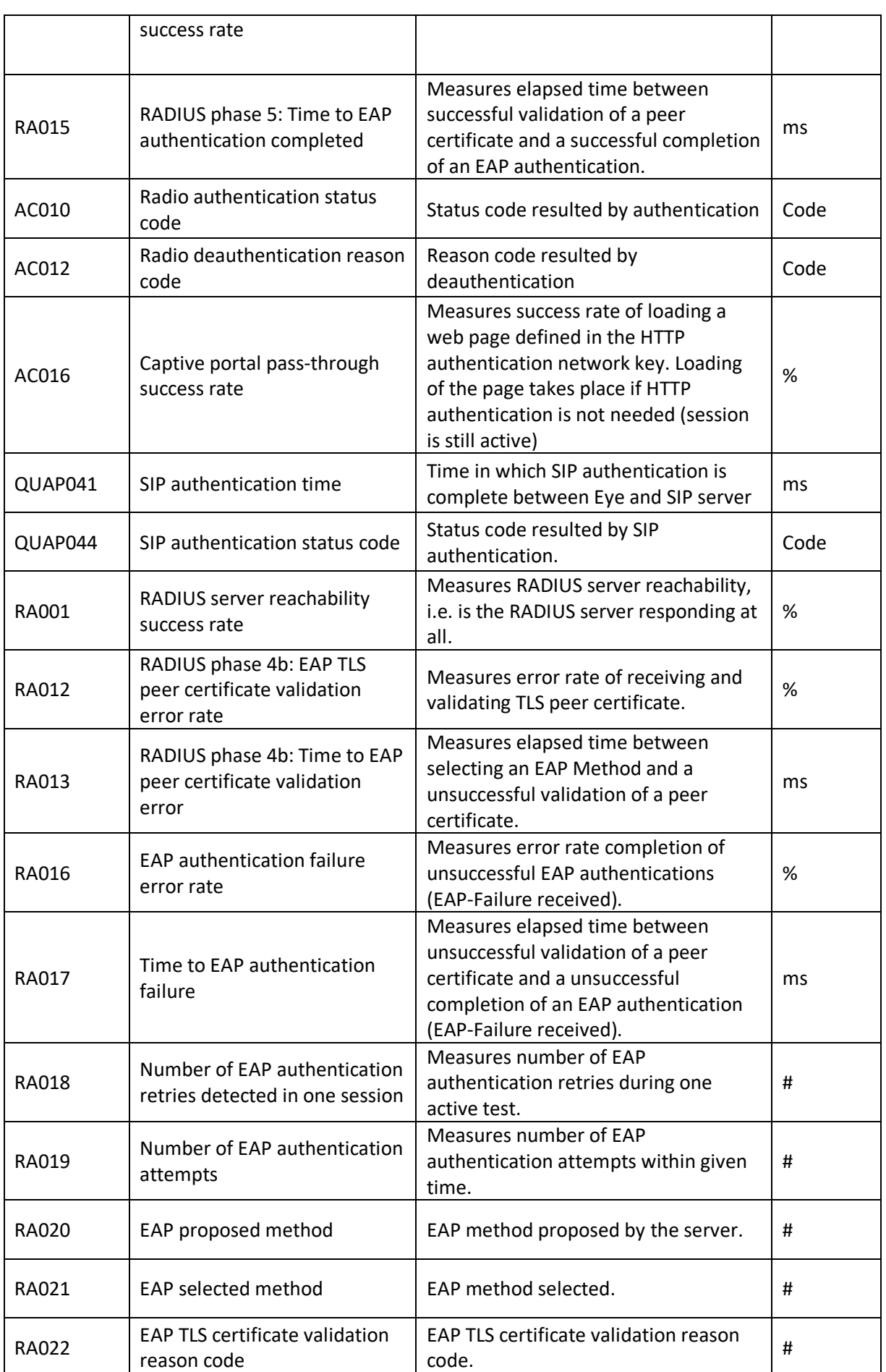

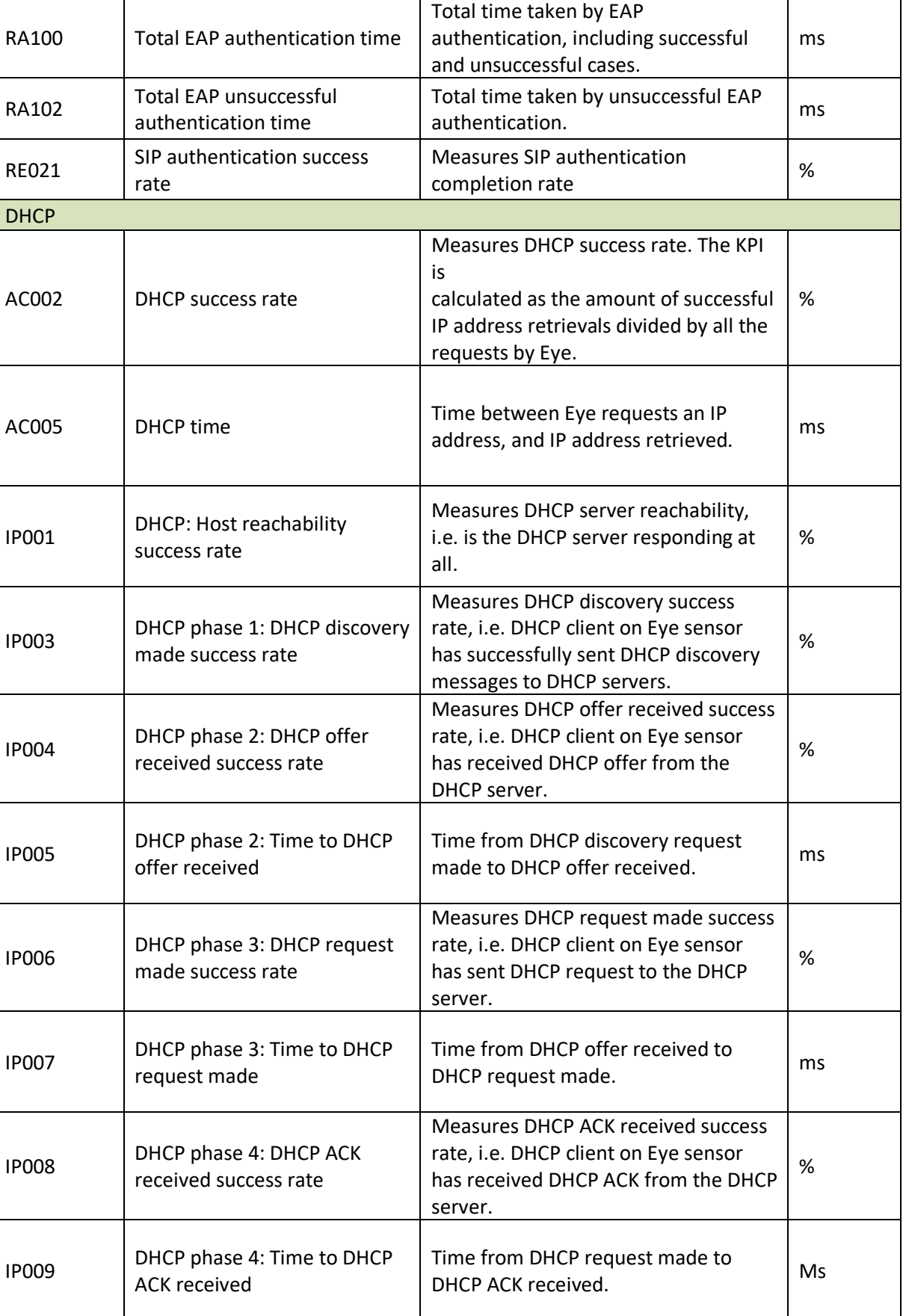

EyeQ and REST API User Guide

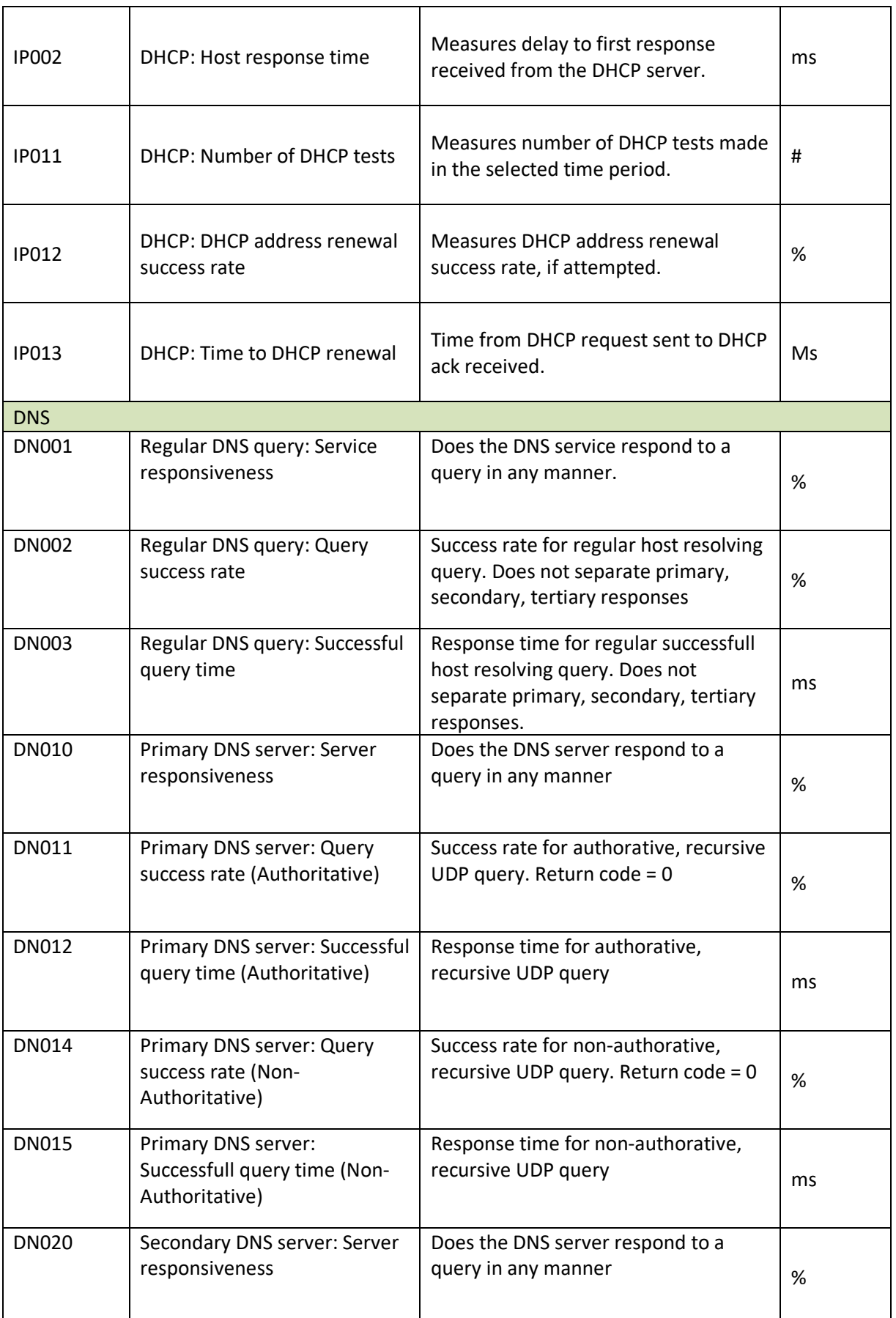

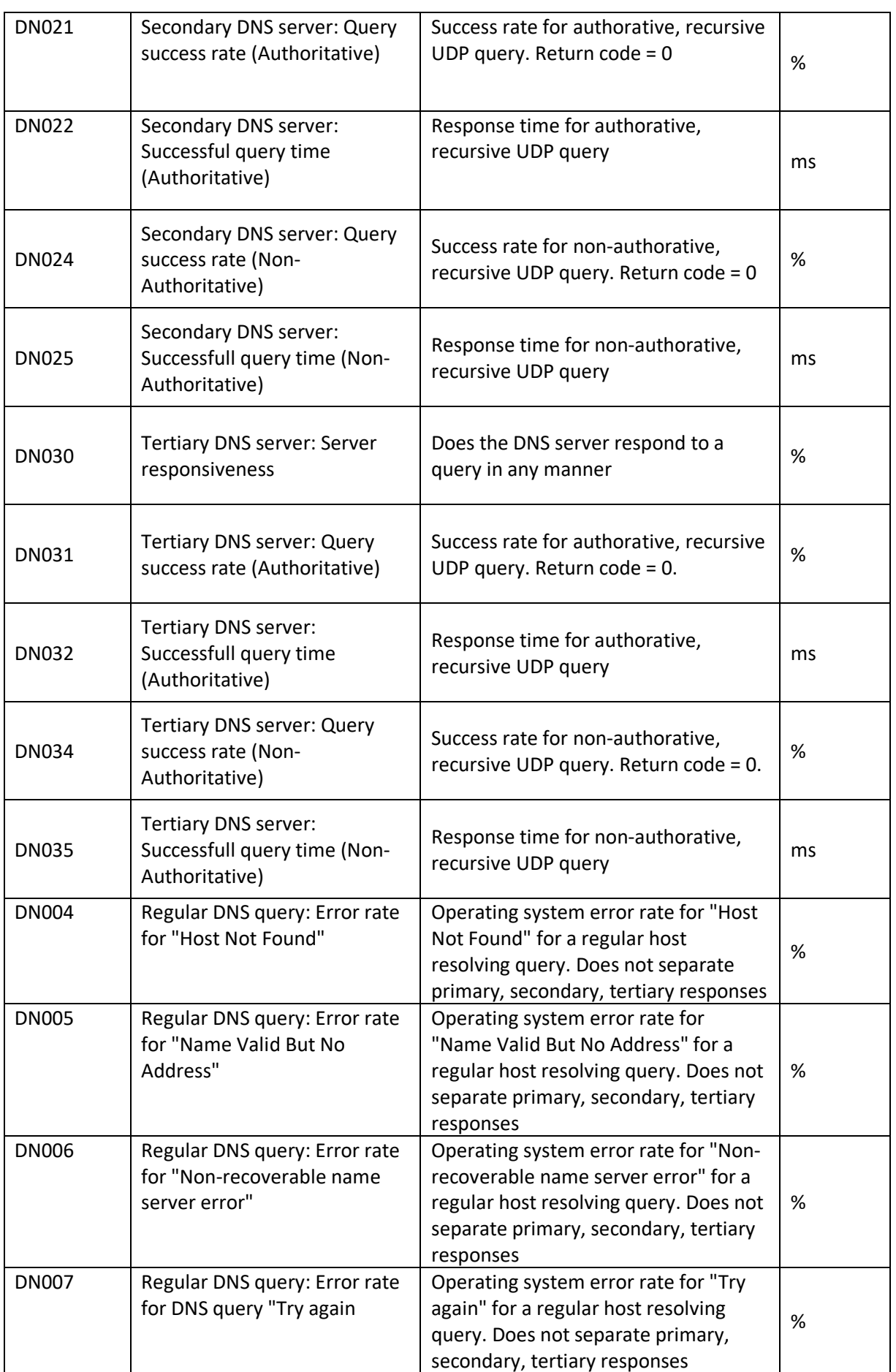

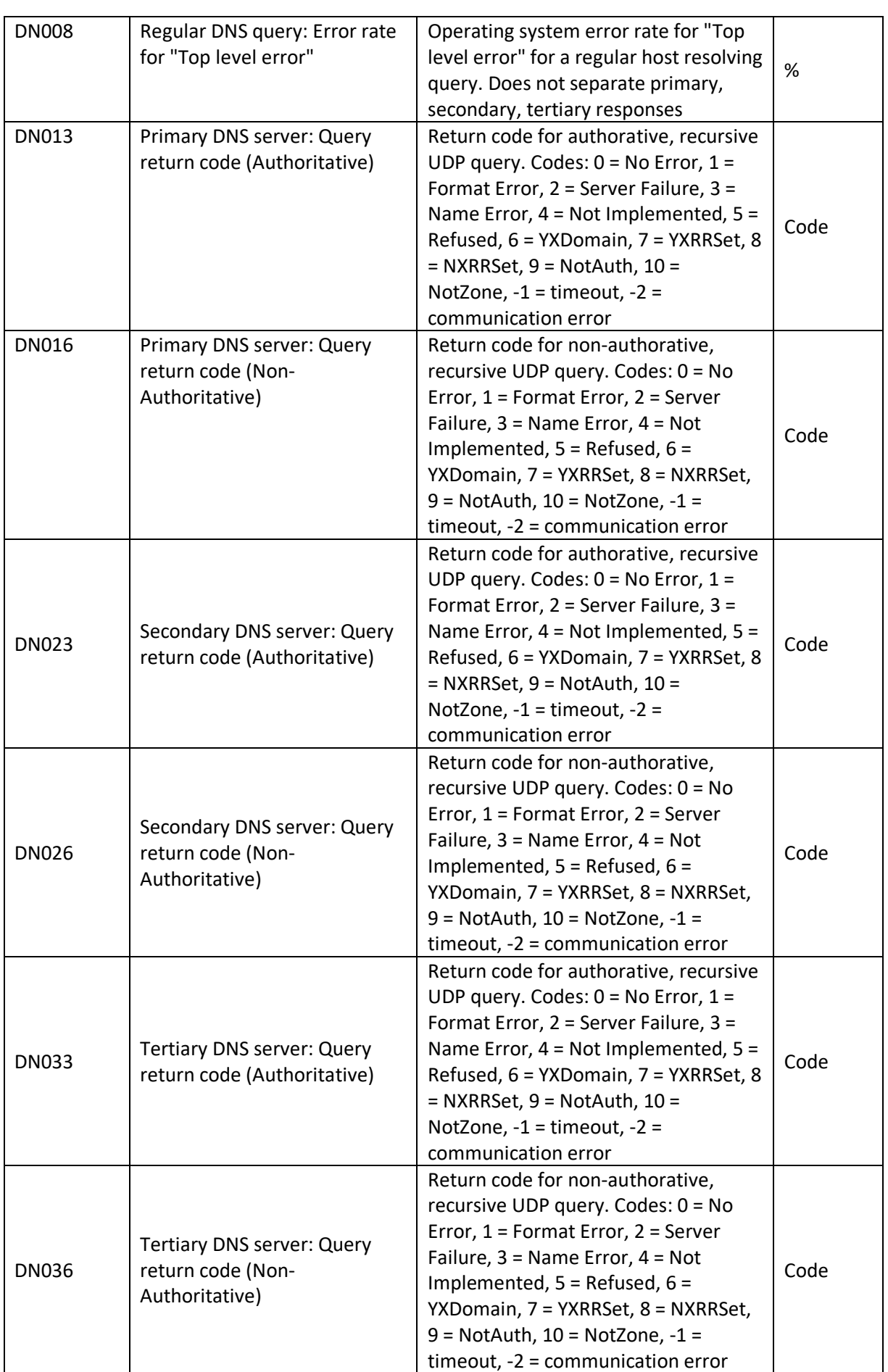

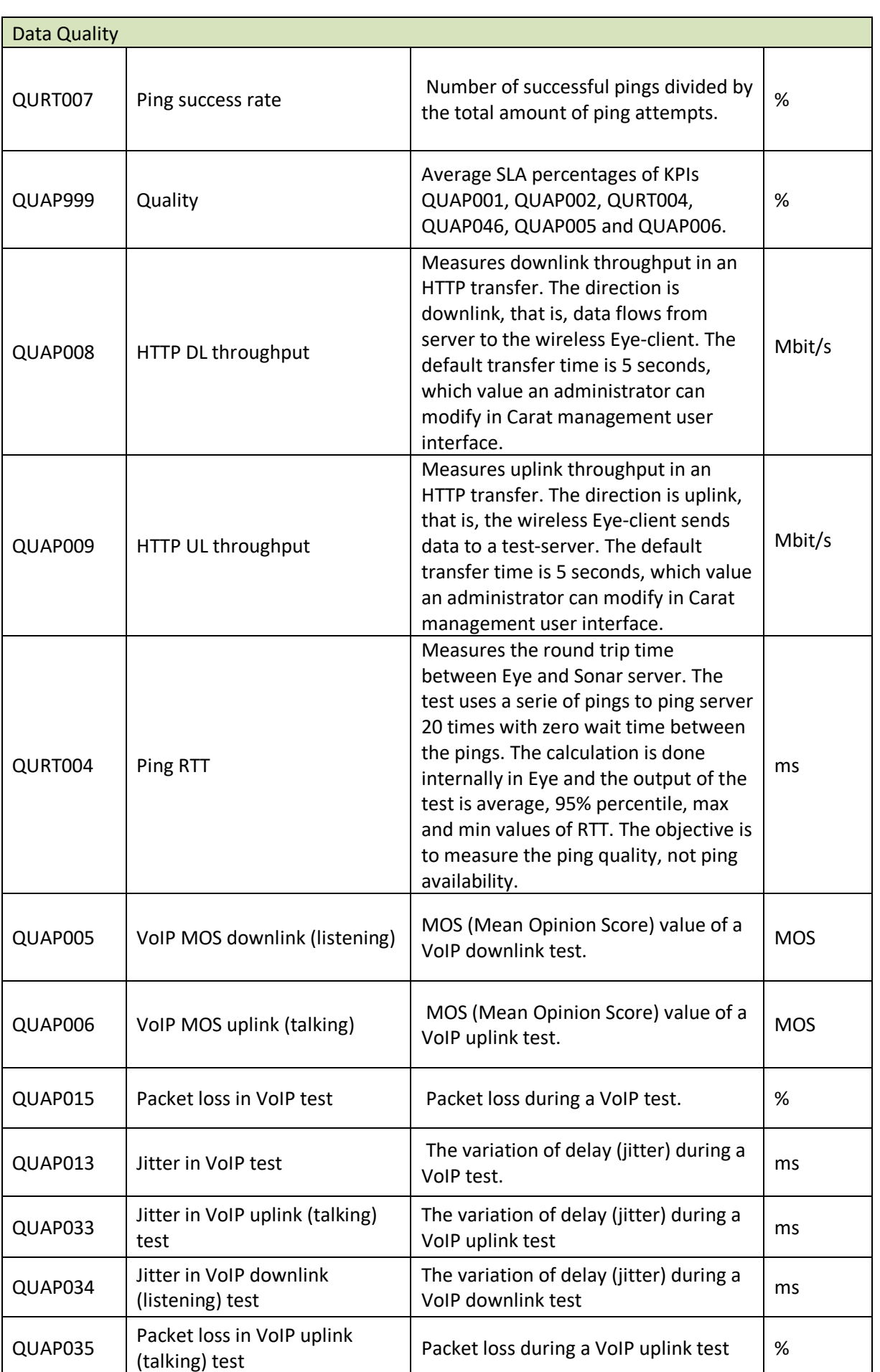

EyeQ and REST API User Guide

7signal Sapphire EyeQ and REST API User Guide Release 8.2

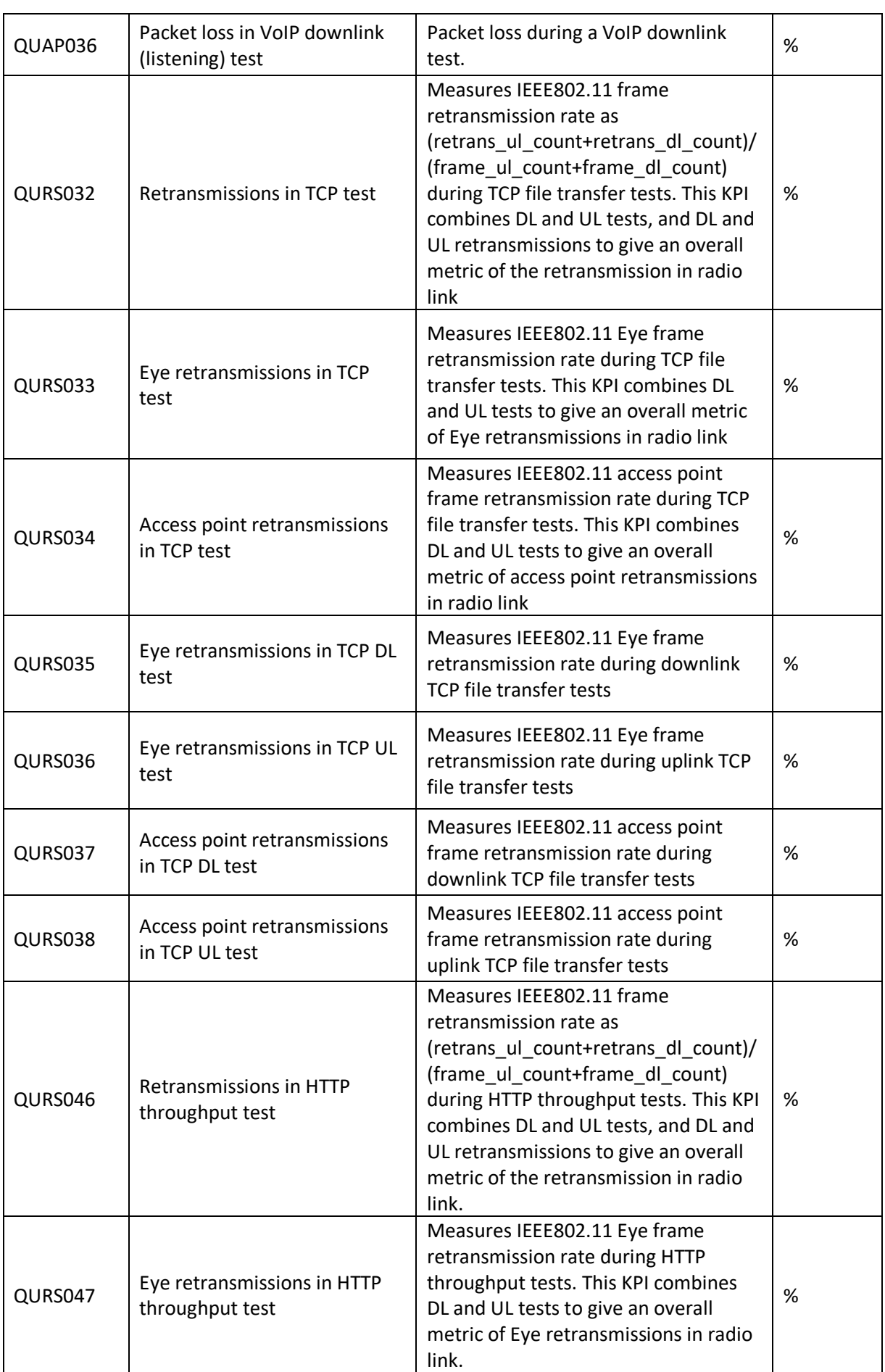

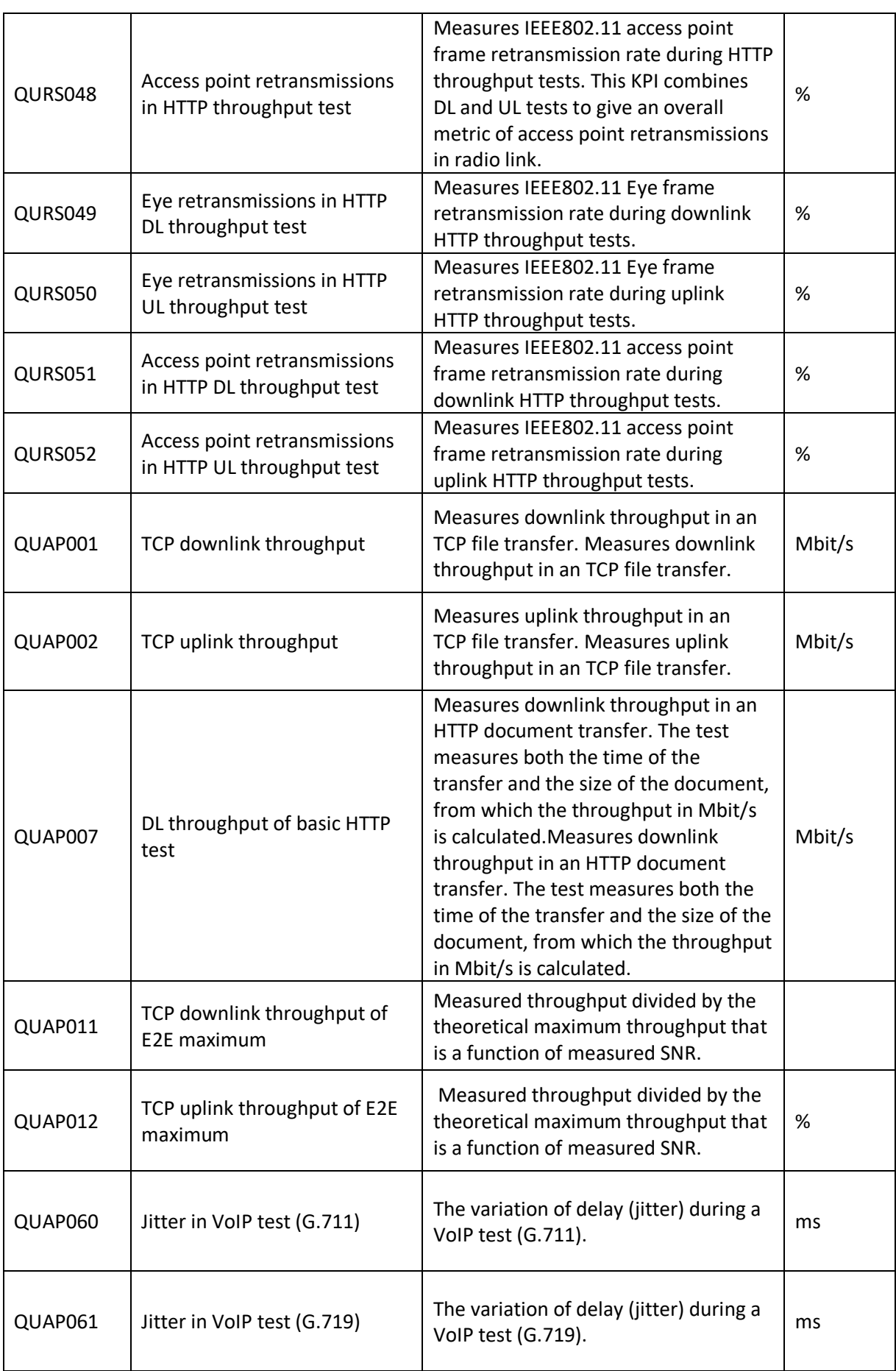

7signal Sapphire EyeQ and REST API User Guide Release 8.2 7signal Sapphire EyeQ and REST API User Guide Release 8.2

EyeQ and REST API User Guide

7signal Sapphire EyeQ and REST API User Guide Release 8.2

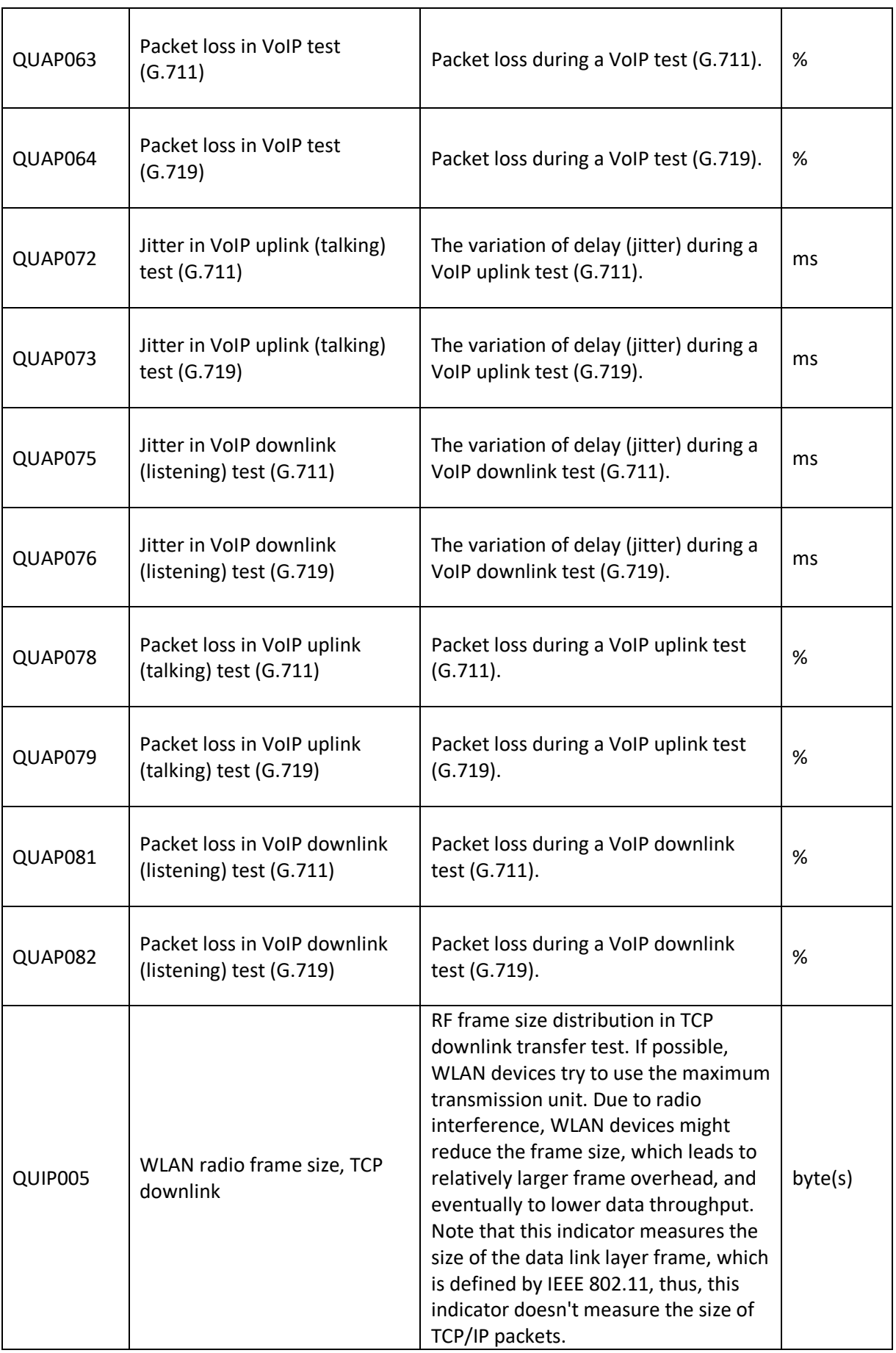

uplink

QUIP021 WLAN radio frame size, HTTP UL throughput test

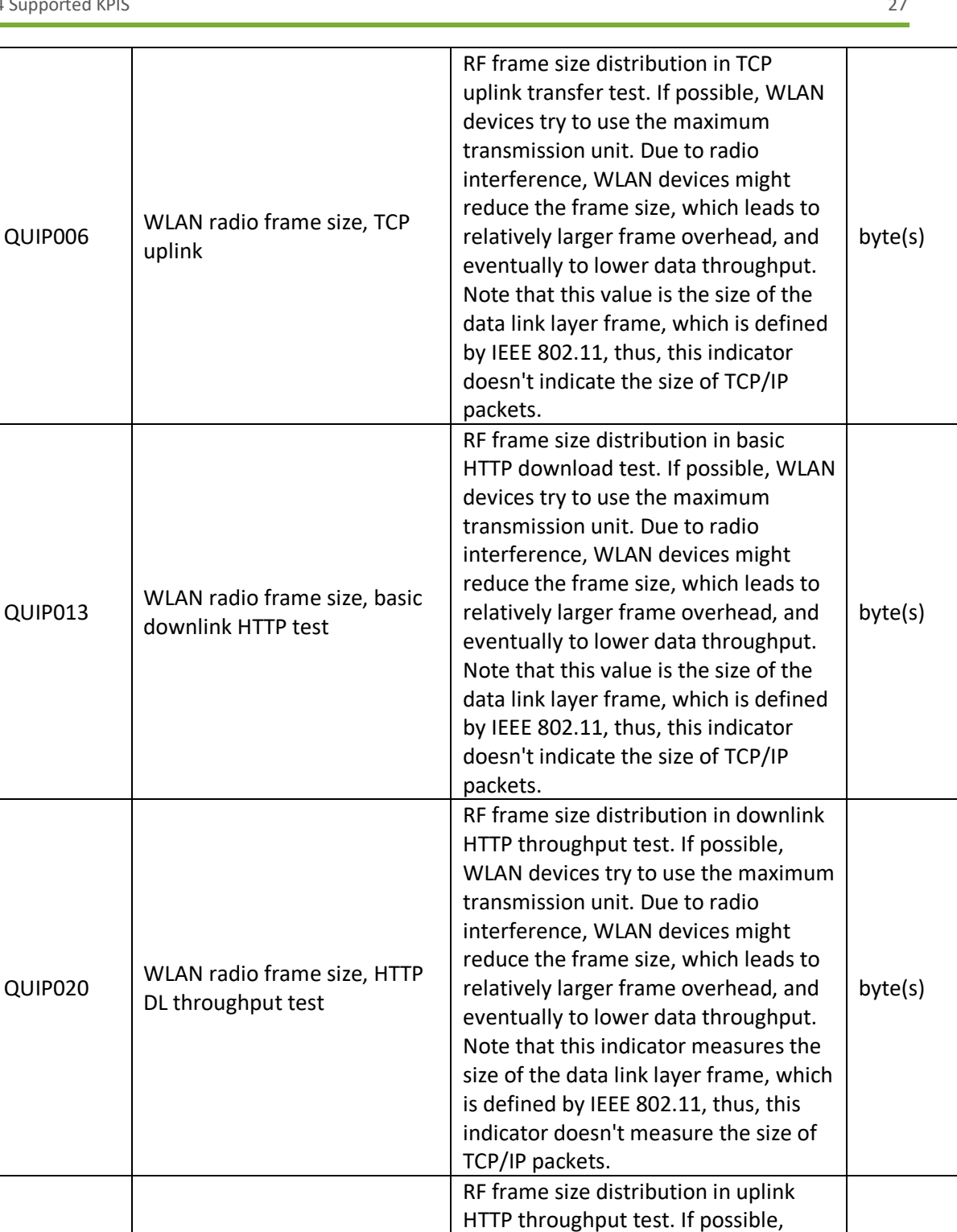

WLAN devices try to use the maximum

byte(s)

transmission unit. Due to radio interference, WLAN devices might reduce the frame size, which leads to relatively larger frame overhead, and eventually to lower data throughput. Note that this value is the size of the data link layer frame, which is defined by IEEE 802.11, thus, this indicator doesn't indicate the size of TCP/IP

packets.

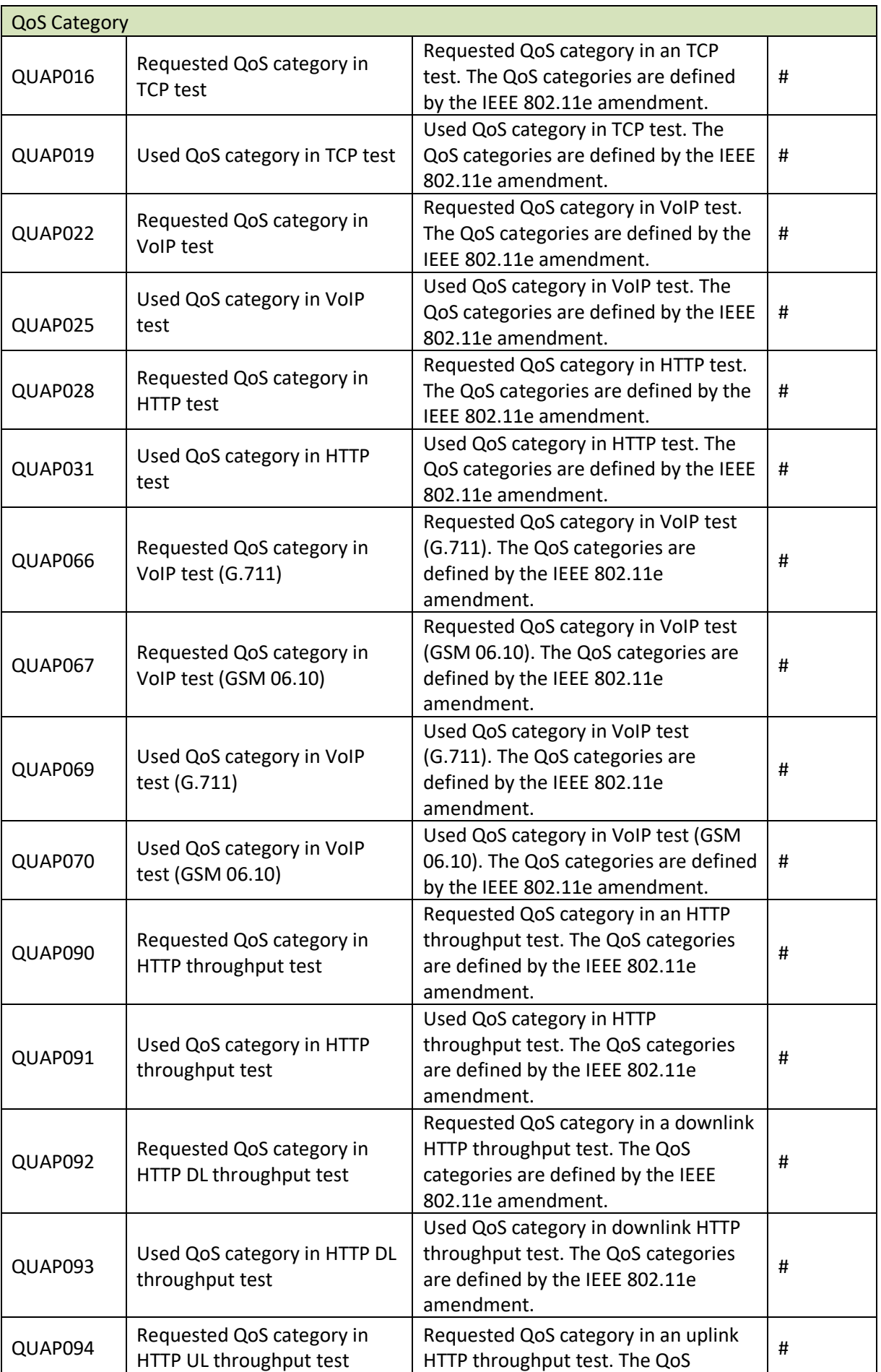

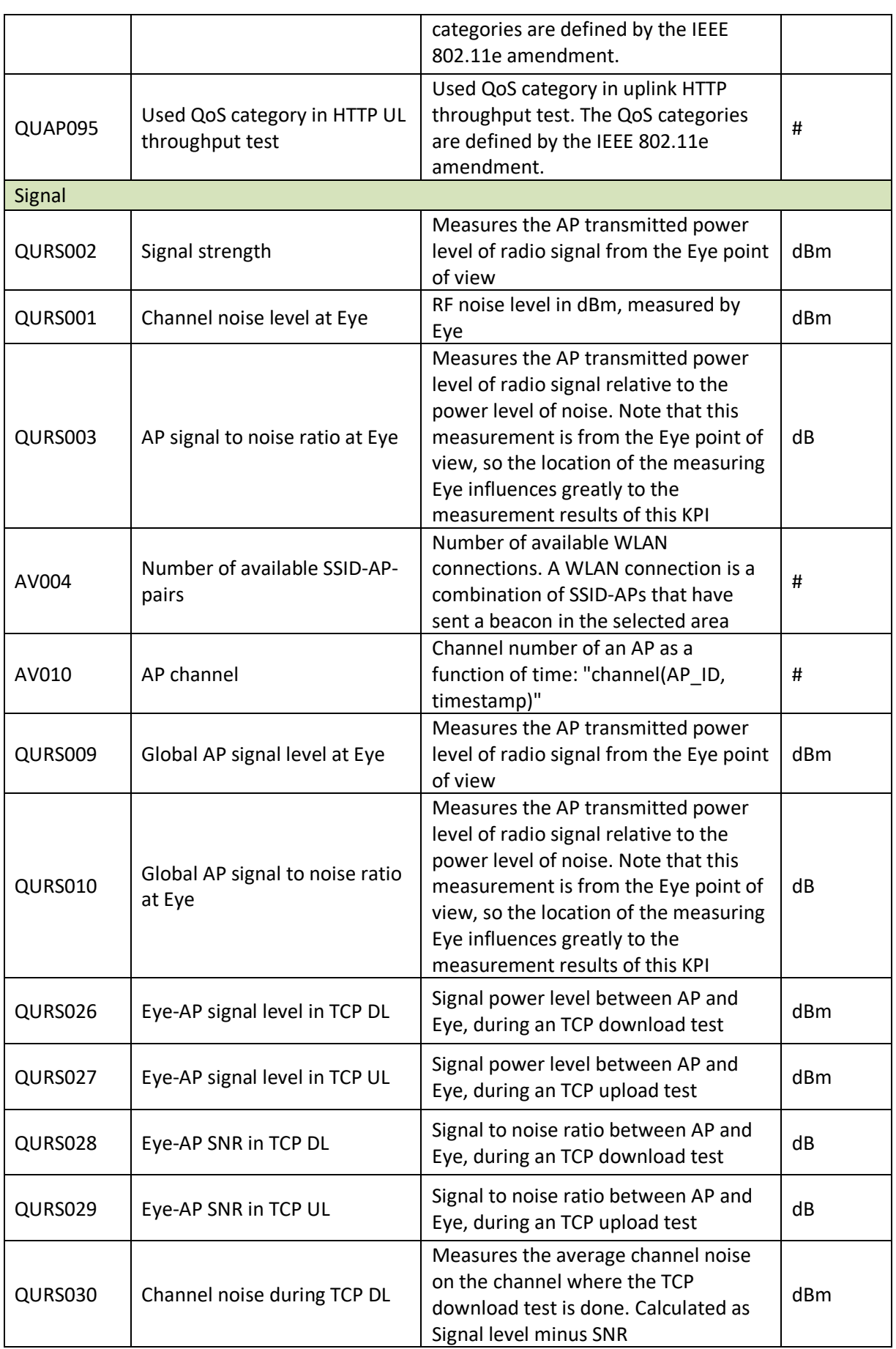

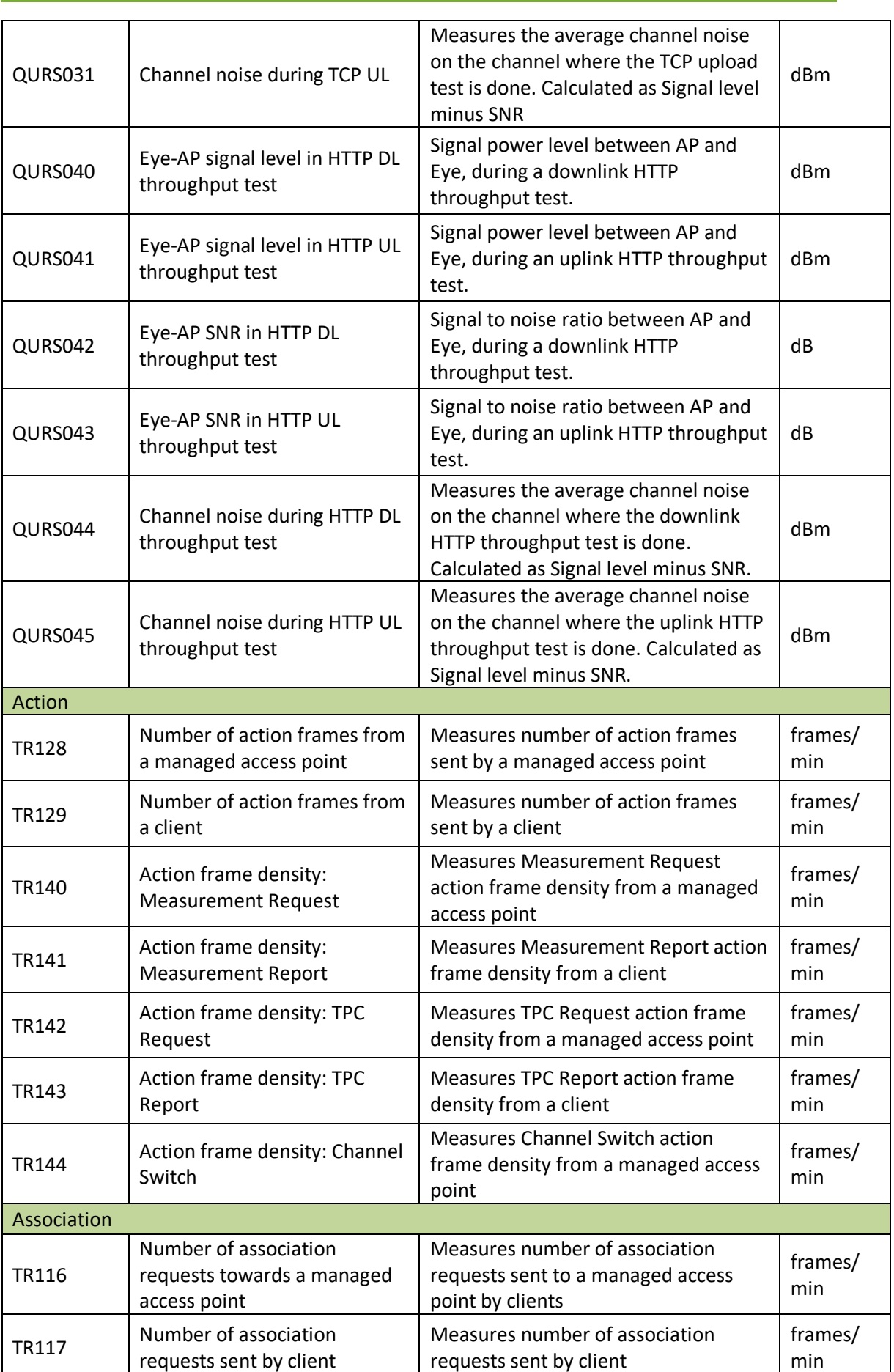

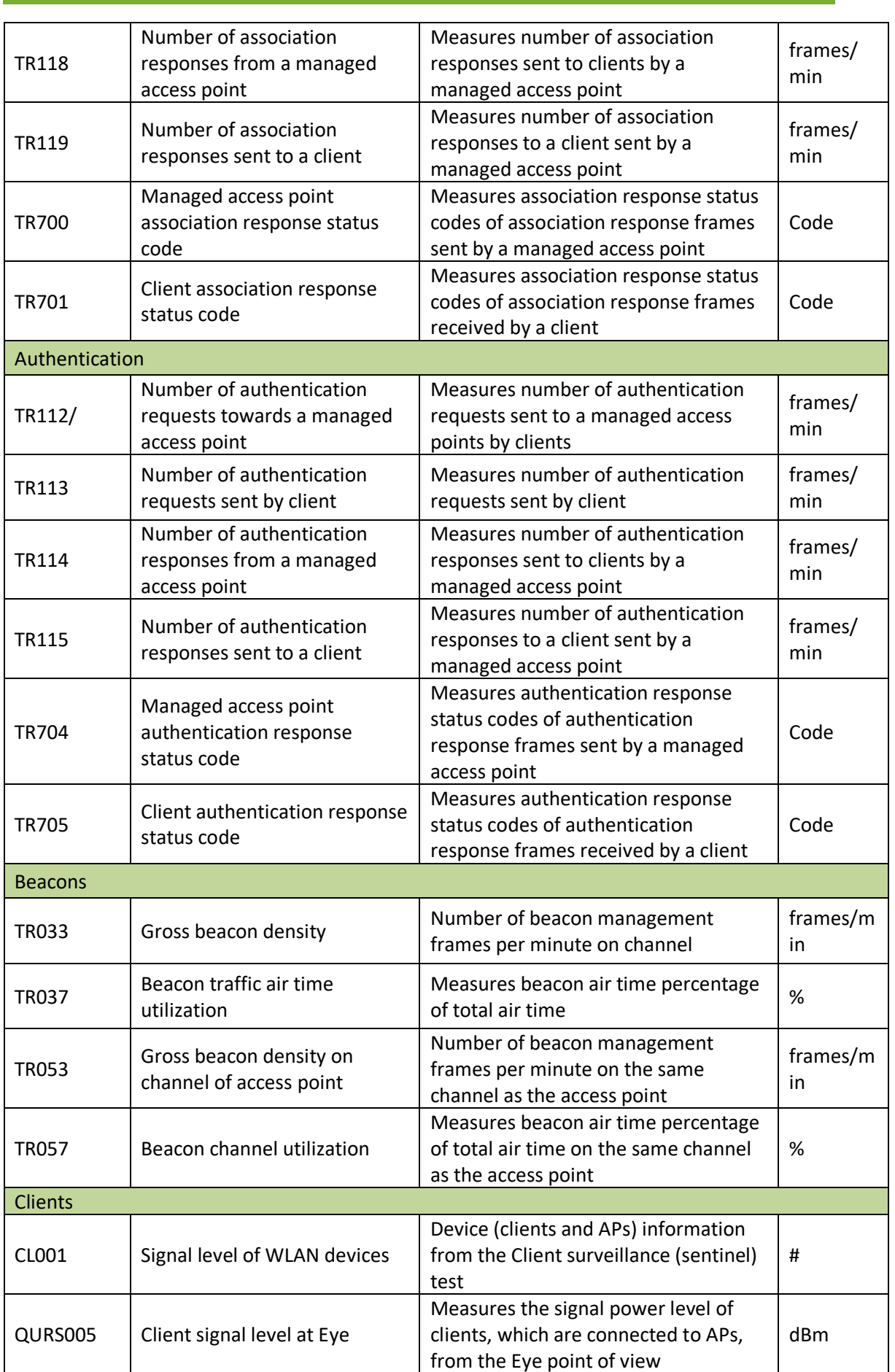

EyeQ and REST API User Guide

7signal Sapphire EyeQ and REST API User Guide Release 8.2

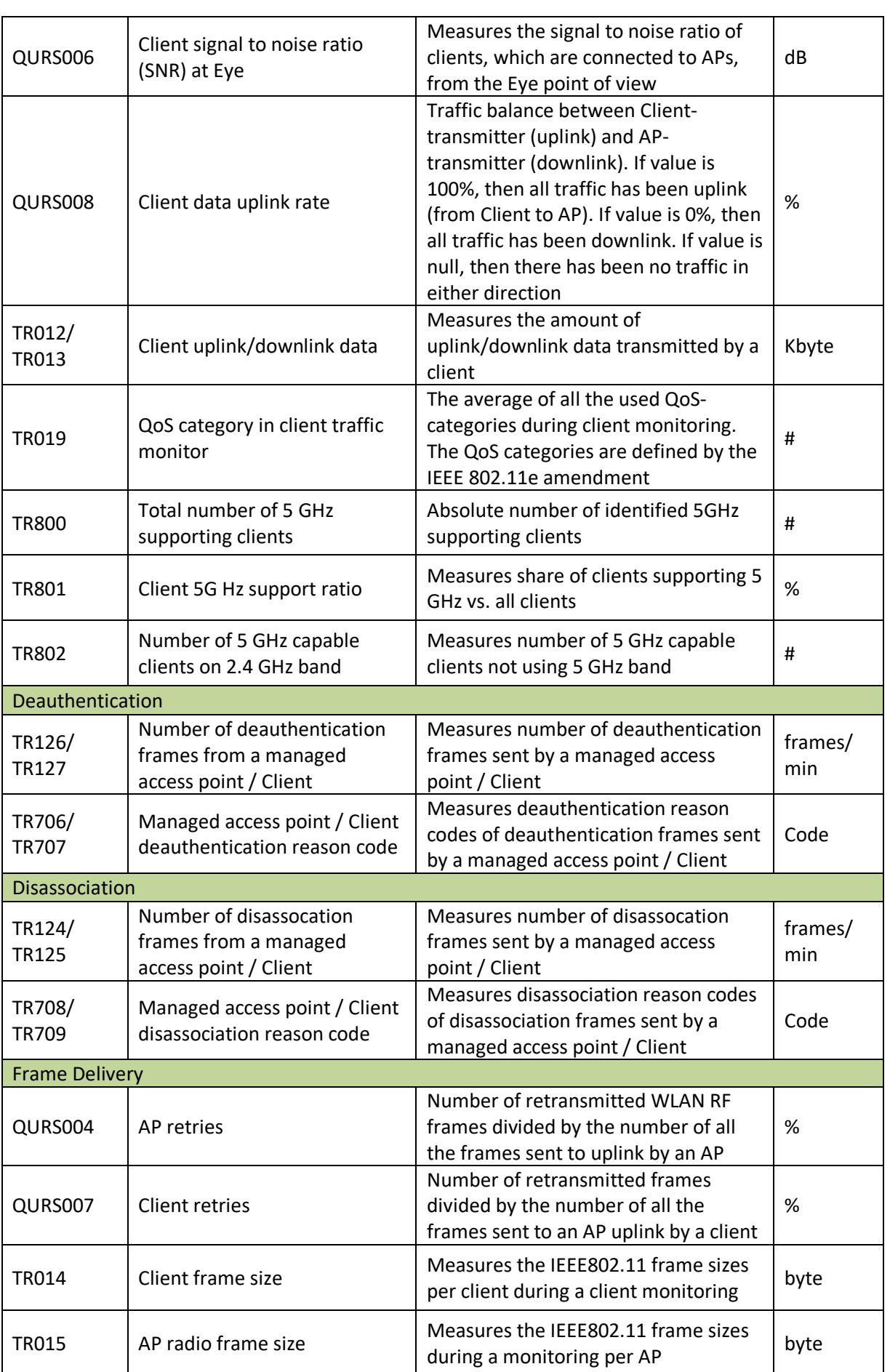

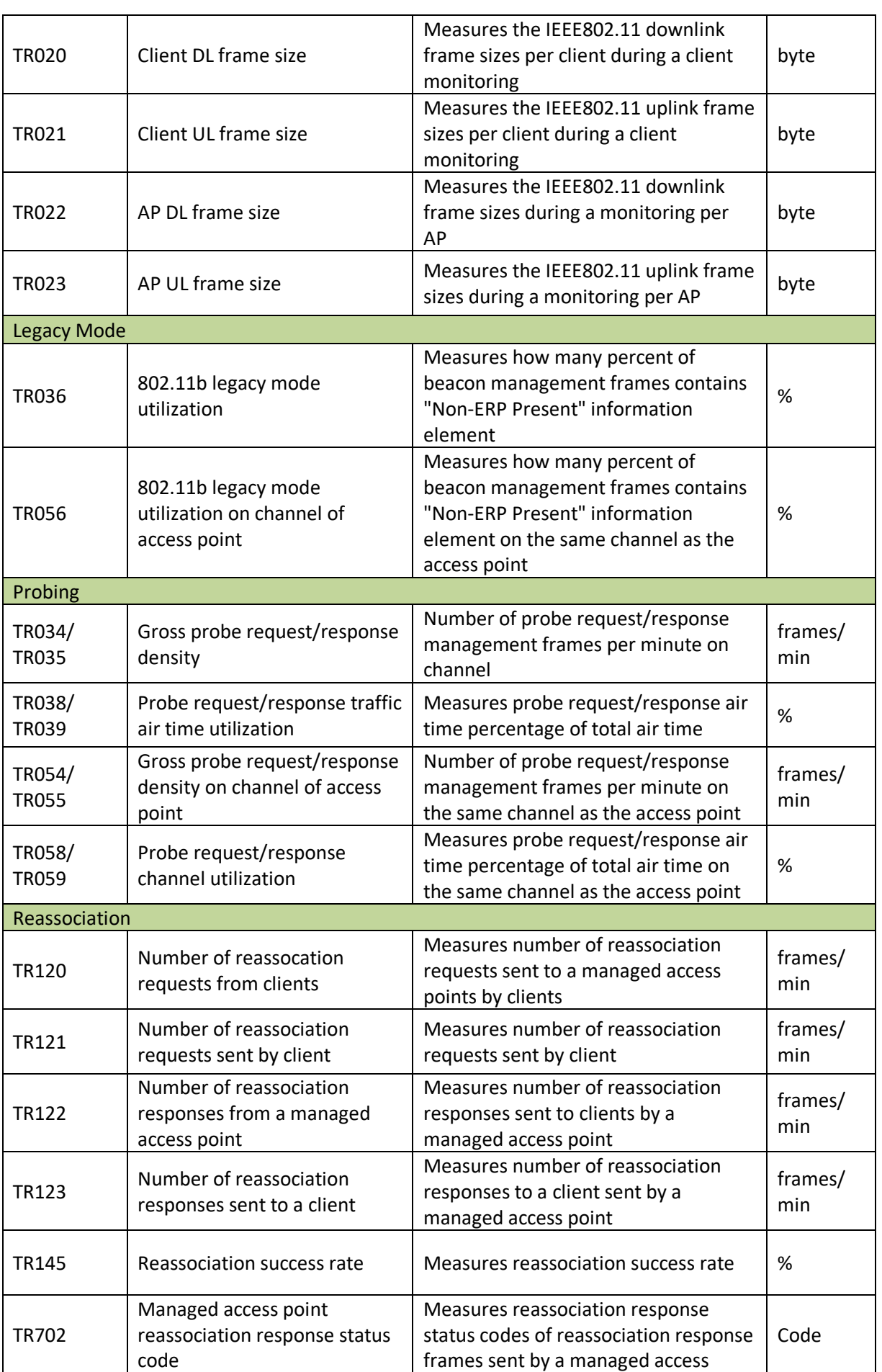

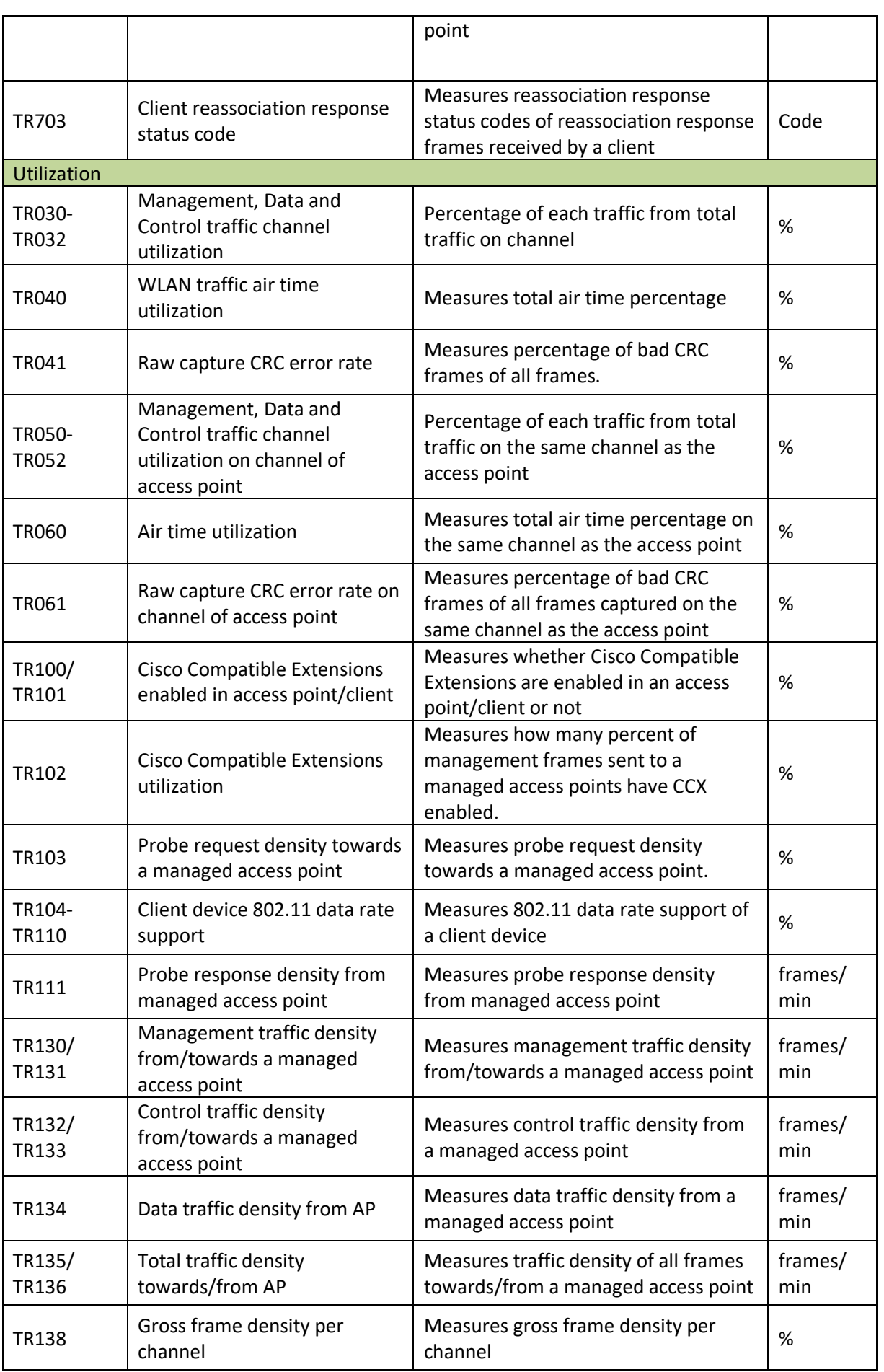

7signal Solutions Inc. 6155 Rockside Road, Suite 110, Independence, Ohio 44131, USA, 216-777-2900, info@7signal.com, www.7signal.com

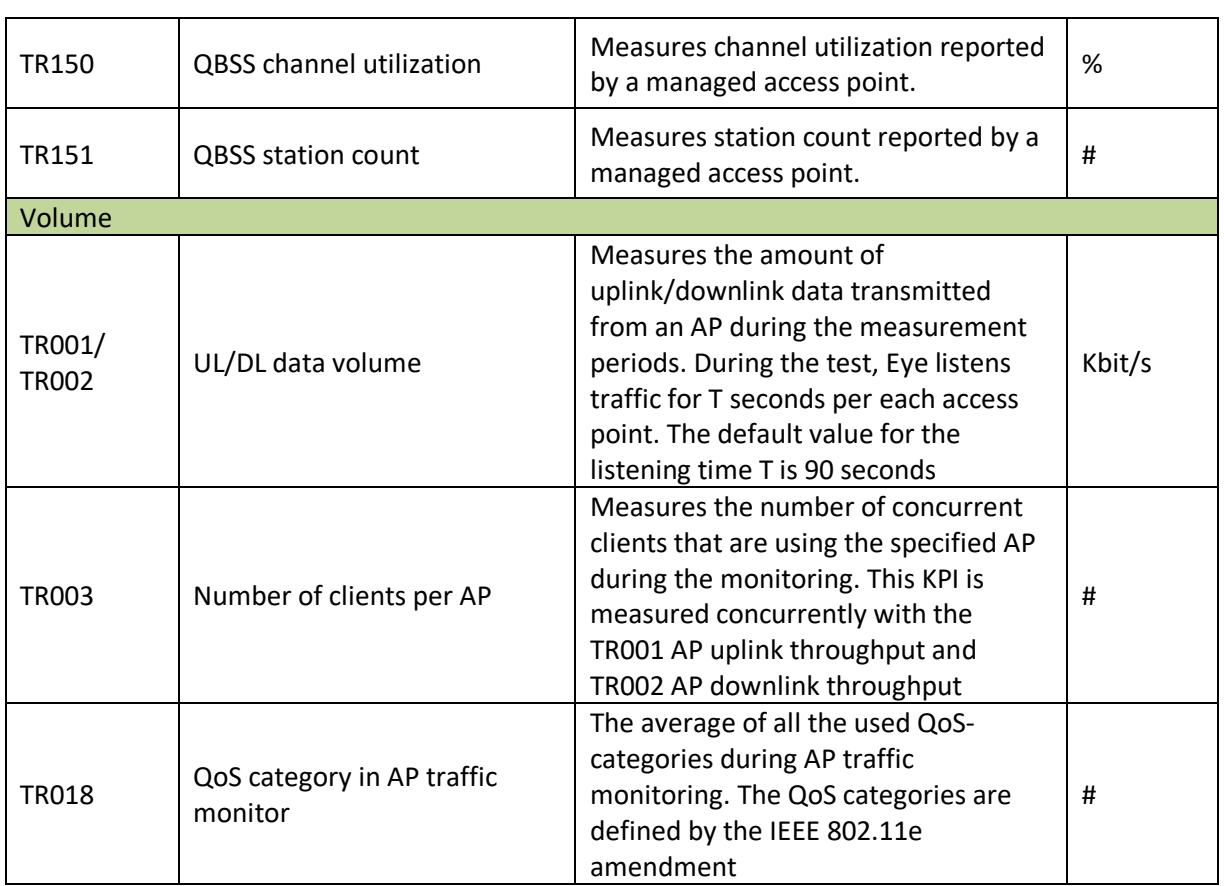